**Oracle® ILOM Protocol Management Reference SNMP and IPMI Firmware Release 4.0.x**

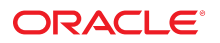

**Part No: E86151-01** August 2017

Oracle ILOM Protocol Management Reference SNMP and IPMI Firmware Release 4.0.x

#### **Part No: E86151-01**

#### Copyright © 2017, Oracle and/or its affiliates. All rights reserved.

This software and related documentation are provided under a license agreement containing restrictions on use and disclosure and are protected by intellectual property laws. Except as expressly permitted in your license agreement or allowed by law, you may not use, copy, reproduce, translate, broadcast, modify, license, transmit, distribute, exhibit, perform,<br>publish, or display any part, in any form prohibited.

The information contained herein is subject to change without notice and is not warranted to be error-free. If you find any errors, please report them to us in writing.

If this is software or related documentation that is delivered to the U.S. Government or anyone licensing it on behalf of the U.S. Government, then the following notice is applicable:

U.S. GOVERNMENT END USERS: Oracle programs, including any operating system, integrated software, any programs installed on the hardware, and/or documentation, delivered to U.S. Government end users are "commercial computer software" pursuant to the applicable Federal Acquisition Regulation and agency-specific supplemental regulations. As such, use, duplication, disclosure, modification, and adaptation of the programs, including any operating system, integrated software, any programs installed on the<br>hardware, and/or documentation, shall be

This software or hardware is developed for general use in a variety of information management applications. It is not developed or intended for use in any inherently dangerous applications, including applications that may create a risk of personal injury. If you use this software or hardware in dangerous applications, then you shall be responsible to take all appropriate fail-safe, backup, redundancy, and other measures to ensure its safe use. Oracle Corporation and its affiliates disclaim any liability for any damages caused by use of this software or hardware in dangerous applications.

Oracle and Java are registered trademarks of Oracle and/or its affiliates. Other names may be trademarks of their respective owners.

Intel and Intel Xeon are trademarks or registered trademarks of Intel Corporation. All SPARC trademarks are used under license and are trademarks or registered trademarks of SPARC International, Inc. AMD, Opteron, the AMD logo, and the AMD Opteron logo are trademarks or registered trademarks of Advanced Micro Devices. UNIX is a registered trademark of The Open Group.

This software or hardware and documentation may provide access to or information about content, products, and services from third parties. Oracle Corporation and its affiliates are not responsible for and expressly disclaim all warranties of any kind with respect to third-party content, products, and services unless otherwise set forth in an applicable agreement between you and Oracle. Oracle Corporation and its affiliates will not be responsible for any loss, costs, or damages incurred due to your access to or use of third-party content, products, or services, except as set forth in an applicable agreement between you and Oracle.

#### **Access to Oracle Support**

Oracle customers that have purchased support have access to electronic support through My Oracle Support. For information, visit [http://www.oracle.com/pls/topic/lookup?](http://www.oracle.com/pls/topic/lookup?ctx=acc&id=info) [ctx=acc&id=info](http://www.oracle.com/pls/topic/lookup?ctx=acc&id=info) or visit <http://www.oracle.com/pls/topic/lookup?ctx=acc&id=trs> if you are hearing impaired.

#### **Référence: E86151-01**

Copyright © 2017, Oracle et/ou ses affiliés. Tous droits réservés.

Ce logiciel et la documentation qui l'accompagne sont protégés par les lois sur la propriété intellectuelle. Ils sont concédés sous licence et soumis à des restrictions d'utilisation et de divulgation. Sauf stipulation expresse de votre contrat de licence ou de la loi, vous ne pouvez pas copier, reproduire, traduire, diffuser, modifier, accorder de licence, transmettre, distribuer, exposer, exécuter, publier ou afficher le logiciel, même partiellement, sous quelque forme et par quelque procédé que ce soit. Par ailleurs, il est interdit de procéder à toute ingénierie inverse du logiciel, de le désassembler ou de le décompiler, excepté à des fins d'interopérabilité avec des logiciels tiers ou tel que prescrit par la loi.

Les informations fournies dans ce document sont susceptibles de modification sans préavis. Par ailleurs, Oracle Corporation ne garantit pas qu'elles soient exemptes d'erreurs et vous invite, le cas échéant, à lui en faire part par écrit.

Si ce logiciel, ou la documentation qui l'accompagne, est livré sous licence au Gouvernement des Etats-Unis, ou à quiconque qui aurait souscrit la licence de ce logiciel pour le compte du Gouvernement des Etats-Unis, la notice suivante s'applique :

U.S. GOVERNMENT END USERS: Oracle programs, including any operating system, integrated software, any programs installed on the hardware, and/or documentation, delivered to U.S. Government end users are "commercial computer software" pursuant to the applicable Federal Acquisition Regulation and agency-specific supplemental<br>regulations. As such, use, duplication, disclosure, modif hardware, and/or documentation, shall be subject to license terms and license restrictions applicable to the programs. No other rights are granted to the U.S. Government.

Ce logiciel ou matériel a été développé pour un usage général dans le cadre d'applications de gestion des informations. Ce logiciel ou matériel n'est pas conçu ni n'est destiné à être utilisé dans des applications à risque, notamment dans des applications pouvant causer un risque de dommages corporels. Si vous utilisez ce logiciel ou ce matériel dans le cadre d'applications dangereuses, il est de votre responsabilité de prendre toutes les mesures de secours, de sauvegarde, de redondance et autres mesures nécessaires à son utilisation dans des conditions optimales de sécurité. Oracle Corporation et ses affiliés déclinent toute responsabilité quant aux dommages causés par l'utilisation de ce logiciel ou matériel pour des applications dangereuses.

Oracle et Java sont des marques déposées d'Oracle Corporation et/ou de ses affiliés. Tout autre nom mentionné peut correspondre à des marques appartenant à d'autres propriétaires qu'Oracle.

Intel et Intel Xeon sont des marques ou des marques déposées d'Intel Corporation. Toutes les marques SPARC sont utilisées sous licence et sont des marques ou des marques déposées de SPARC International, Inc. AMD, Opteron, le logo AMD et le logo AMD Opteron sont des marques ou des marques déposées d'Advanced Micro Devices. UNIX est une marque déposée de The Open Group.

Ce logiciel ou matériel et la documentation qui l'accompagne peuvent fournir des informations ou des liens donnant accès à des contenus, des produits et des services émanant de tiers. Oracle Corporation et ses affiliés déclinent toute responsabilité ou garantie expresse quant aux contenus, produits ou services émanant de tiers, sauf mention contraire stipulée dans un contrat entre vous et Oracle. En aucun cas, Oracle Corporation et ses affiliés ne sauraient être tenus pour responsables des pertes subies, des coûts occasionnés ou des dommages causés par l'accès à des contenus, produits ou services tiers, ou à leur utilisation, sauf mention contraire stipulée dans un contrat entre vous et Oracle.

#### **Accès aux services de support Oracle**

Les clients Oracle qui ont souscrit un contrat de support ont accès au support électronique via My Oracle Support. Pour plus d'informations, visitez le site [http://www.oracle.com/](http://www.oracle.com/pls/topic/lookup?ctx=acc&id=info) [pls/topic/lookup?ctx=acc&id=info](http://www.oracle.com/pls/topic/lookup?ctx=acc&id=info) ou le site <http://www.oracle.com/pls/topic/lookup?ctx=acc&id=trs> si vous êtes malentendant.

# **Contents**

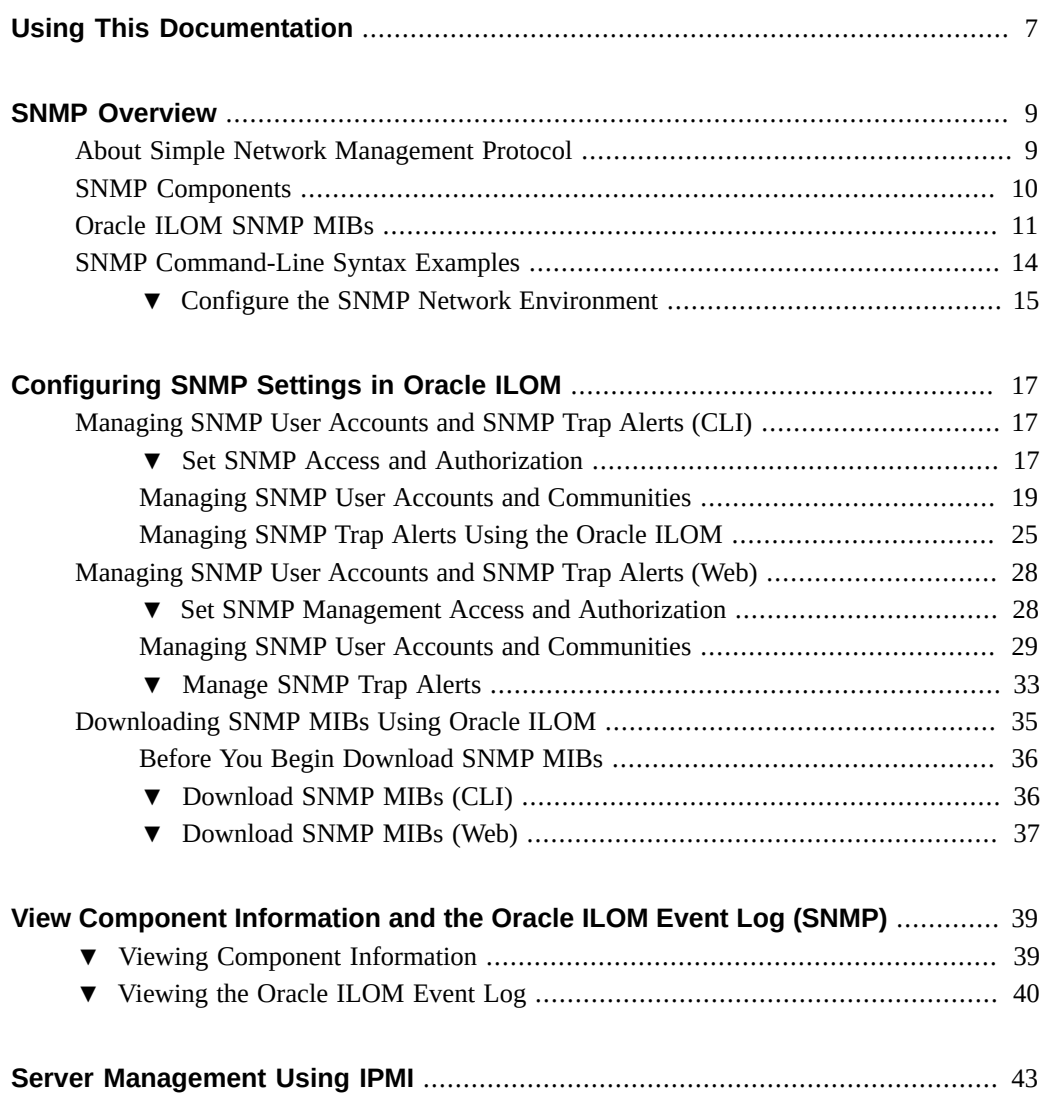

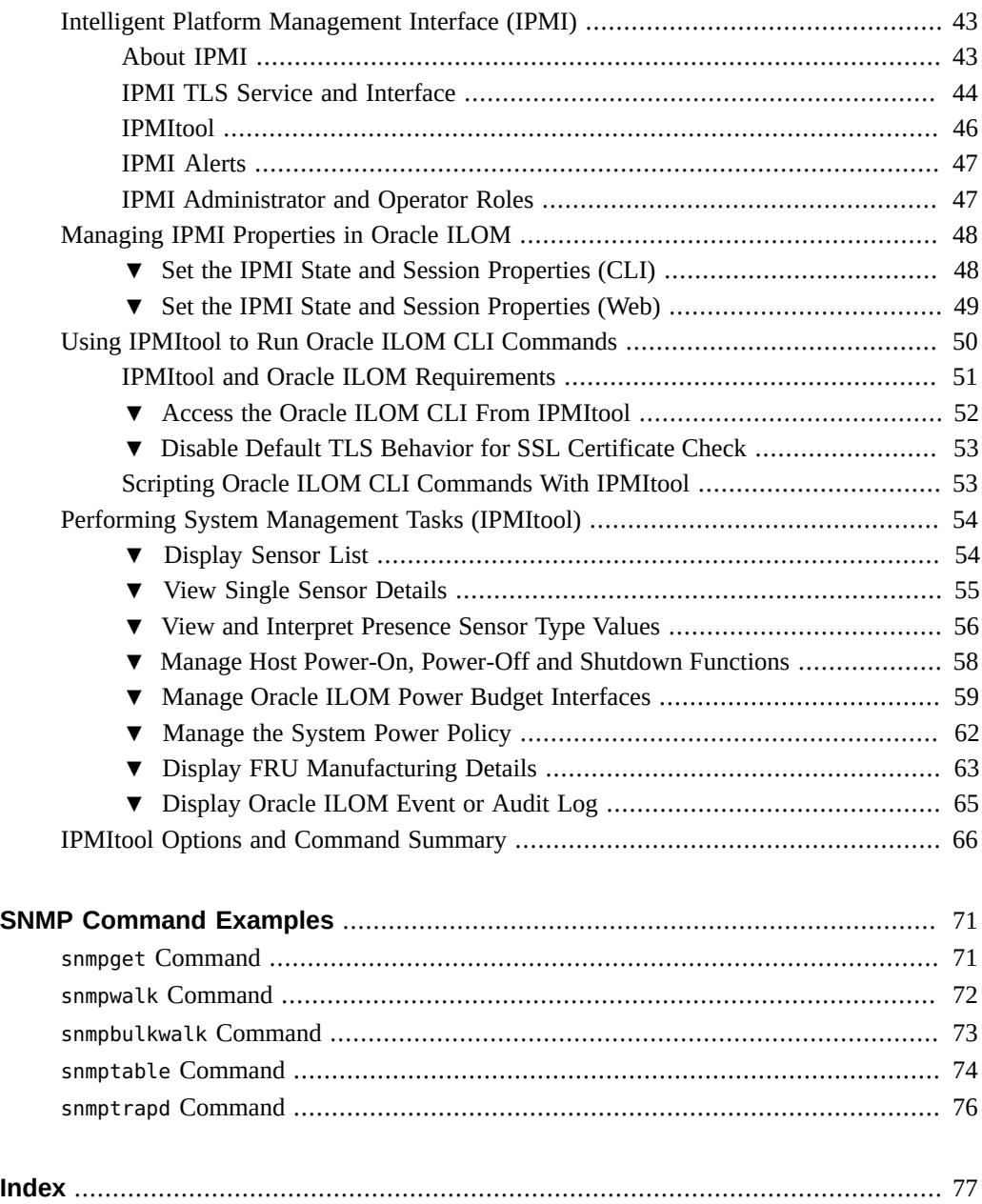

# <span id="page-6-0"></span>Using This Documentation

- **Overview** Provides instructions for managing remote Oracle hardware devices using the following supported management protocols: Simple Network Management Protocol (SNMP) and Intelligent Platform Management Interface (IPMI).
- **Audience** This guide is intended for technicians, system administrators, and authorized Oracle service providers.
- **Required knowledge** Users should have experience managing system hardware.

# **Product Documentation Library**

Documentation and resources for this product and related products are available at [http://](http://docs.oracle.com/cd/E81115_01/index.html) [docs.oracle.com/cd/E81115\\_01/index.html](http://docs.oracle.com/cd/E81115_01/index.html).

# **Feedback**

Provide feedback about this documentation at <http://www.oracle.com/goto/docfeedback>.

8 Oracle ILOM Protocol Management Reference SNMP and IPMI Firmware Release 4.0.x • August 2017

# <span id="page-8-0"></span>SNMP Overview

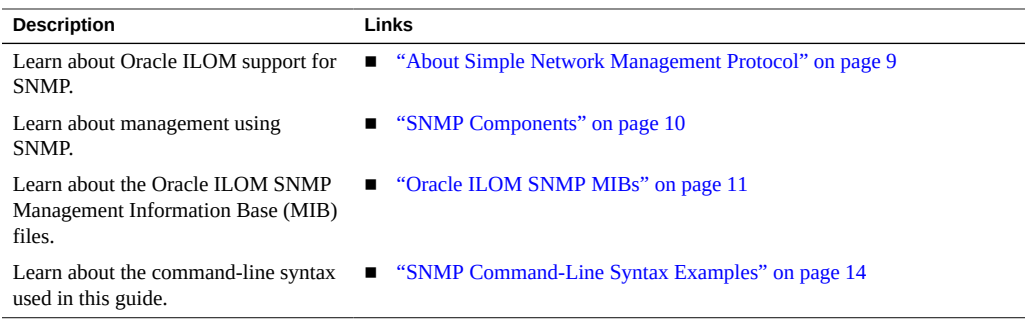

### **Related Information**

- ["Modifying Default Management Access Configuration Properties" in](http://www.oracle.com/pls/topic/lookup?ctx=E81115-01&id=IILCGz40041871536504) *Oracle ILOM [Administrator's Guide for Configuration and Maintenance Firmware Release 4.0.x](http://www.oracle.com/pls/topic/lookup?ctx=E81115-01&id=IILCGz40041871536504)*
- "Oracle ILOM Overview" in *[Oracle ILOM User's Guide for System Monitoring and](http://www.oracle.com/pls/topic/lookup?ctx=E81115-01&id=IILDGz40003d2165586) [Diagnostics Firmware Release 4.0.x](http://www.oracle.com/pls/topic/lookup?ctx=E81115-01&id=IILDGz40003d2165586)*

## <span id="page-8-1"></span>**About Simple Network Management Protocol**

Oracle ILOM supports Simple Network Management Protocol (SNMP), which is used to exchange data about network activity. SNMP is an open, industry-standard protocol technology that enables the management of networks and devices, or nodes, that are connected to the network. When using SNMP, data travels between a managed device (node) and a management station with network access. A managed device can be any device that runs SNMP, such as a host, router, web server, or other server on the network. SNMP messages are sent over IP using the User Datagram Protocol (UDP). Any management application that supports SNMP can monitor your server.

Because SNMP is a protocol, not an application, you need an application to issue SNMP commands. Your SNMP management software might provide this functionality, or you can use an open-source tool like Net-SNMP, which is available at [http://net-snmp.sourceforge.](http://net-snmp.sourceforge.net/) [net/](http://net-snmp.sourceforge.net/).

For a more complete description of SNMP, see the five-part, introductory SNMP tutorial available at [http://www.dpstele.com/layers/l2/snmp\\_l2\\_tut\\_part1.php](http://www.dpstele.com/layers/l2/snmp_l2_tut_part1.php).

Oracle ILOM supports SNMP versions 2c, and 3. Using SNMP v3 is strongly advised since SNMP v3 provides additional security, authentication, and privacy beyond SNMP v2c.

**Note -** As of Oracle ILOM firmware version 4.0, support for all SNMP set operations and writeable SNMP MIBs have been removed. All permission properties for SNMP communities and users have also been removed. SNMP should be used for system monitoring and not for management. Snmp traps are still supported.

**Note -** Oracle ILOM users reading this document are assumed to have a working knowledge of SNMP. SNMP client-side commands are used in this text as examples of using SNMP. Users who do not have a working knowledge of SNMP should complete the tutorial at [http://net](http://net-snmp.sourceforge.net/wiki/index.php/Main_Page)[snmp.sourceforge.net/wiki/index.php/Main\\_Page](http://net-snmp.sourceforge.net/wiki/index.php/Main_Page). This tutorial is more advanced than the introductory tutorial referred to above.

## <span id="page-9-0"></span>**SNMP Components**

SNMP functionality requires the following two components:

- **Network management station** A *network management station* hosts management applications, which monitor and control managed nodes.
- **Managed node** A *managed node* is a device such as a server, router, or hub that hosts SNMP management agents that are responsible for carrying out requests from management stations, such as a service processor (SP) running Oracle ILOM. Managed nodes can also provide unsolicited status information to a management station in the form of a trap.

SNMP is the protocol used to communicate management information between management stations and SNMP agents.

The SNMP agent is preinstalled on your Oracle server and runs on Oracle ILOM, so all SNMP management occurs through Oracle ILOM. To use this feature, your operating system must have an SNMP client application.

Both management stations and agents use SNMP messages to communicate. Management stations can send and receive information. Agents can respond to requests and send unsolicited messages in the form of traps. Management stations and agents use the following functions:

- Get
- GetNext
- **GetResponse**
- Trap

## <span id="page-10-0"></span>**Oracle ILOM SNMP MIBs**

The base component of an SNMP implementation is the Management Information Base (MIB). A MIB is a text file that describes a managed node's available information. This tree-like, hierarchical system classifies information about resources in a network as a list of data objects, each with a unique identifier, or object ID. Thus, the MIB defines the data objects, or variables, that the SNMP agent can access. When a management station requests information from a managed node, the agent receives the request and retrieves the appropriate information from the MIBs. In Oracle ILOM, the MIB makes it possible to access the server's network configuration, status, and statistics.

SNMP MIBs are a part of the Oracle ILOM firmware. You can download MIBs directly from Oracle ILOM. For more information about MIBs, and instructions for downloading MIBs from Oracle ILOM, see ["Before You Begin Download SNMP MIBs" on page 36.](#page-35-0)

The following figure shows the standard MIB hierarchy and the location of the Oracle ILOM MIB modules in that hierarchy. The Oracle ILOM MIB modules are described in the table that follows.

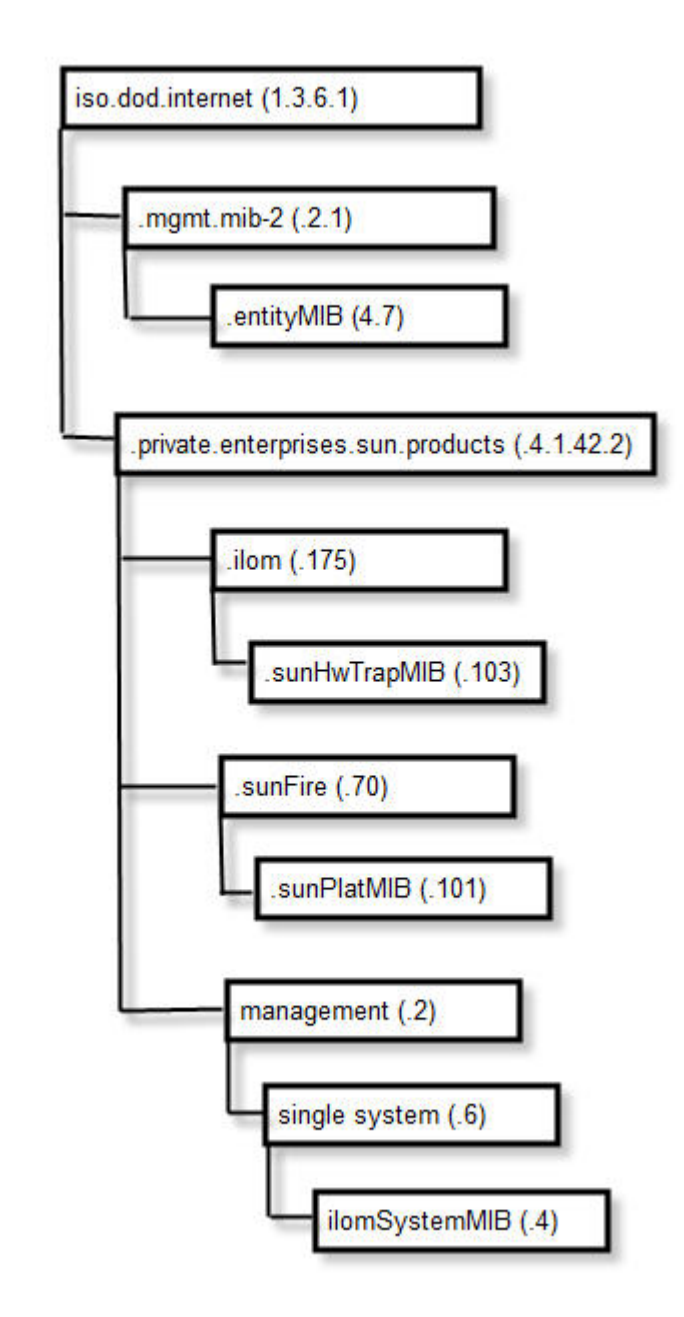

#### **FIGURE 1** Location of Oracle ILOM MIB Modules

The following table lists the Oracle ILOM MIB modules and the object ID for each MIB name.

| <b>MIB Name</b>             | <b>Description</b>                                                                                                    | <b>MIB Object ID</b>     |
|-----------------------------|----------------------------------------------------------------------------------------------------|--------------------------|
| <b>ENTITY-MIB</b>           | The MIB module for representing multiple physical entities<br>supported by a single SNMP agent.<br><b>Note -</b> The entPhysicalTable is the only part of this MIB that is<br>implemented. | 1.3.6.1.2.1.47           |
| SUN-Hw-TRAP-<br><b>MIB</b>  | This MIB describes the hardware-related notifications and traps<br>that can be generated by Oracle Sun server platforms.                                                                   | 1.3.6.1.4.1.42.2.175.103 |
|                             | For more information about managing SNMP traps in<br>Oracle ILOM, see "Configuring SNMP Settings in Oracle<br>ILOM" on page 17.                                                            |                          |
| SUN-PLATFORM-<br><b>MIB</b> | This MIB provides extensions to the ENTITY-MIB (RFC 2737)<br>where each entity modeled in the system is represented by means<br>of extensions to the entPhysicalTable.                     | 1.3.6.1.4.1.42.2.70.101  |
| ilomSystemMIB               | This MIB provides Oracle single system management logs and<br>open problems data.                                                                                                    | .1.3.6.1.4.1.42.2.2.6.4  |

**TABLE 1** Description of Oracle ILOM MIB Modules, Object ID, and MIB Name

### Portions of the standard MIBs listed in the following table are implemented by Oracle ILOM.

| <b>MIB Name</b>         | <b>Description</b>                                                                                                    | <b>MIB Object ID</b> |
|-------------------------|----------------------------------------------------------------------------------------------------|----------------------|
| IF-MIB                  | This MIB module describes generic objects for network interface<br>sub-layers. This MIB is an updated version of MIB-II's if Table, and<br>incorporates the extensions defined in RFC 1229. | 1.3.6.1.2.1.31       |
| <b>IP-MIB</b>           | This MIB module is for managing IP and ICMP implementations,<br>but excluding their management of IP routes.                                                                                | 1.3.6.1.2.1.4.       |
| SNMP-FRAMEW<br>ORK-MIB  | This is the SNMP Management Architecture MIB.                                                                                                    | 1.3.6.1.6.3.10       |
| SNMP <sub>v2</sub> -MIB | This is the MIB module for SNMP entities.<br><b>Note -</b> Only the system and SNMP groups from this MIB module<br>apply to Oracle ILOM.                                                    | 1.3.6.1.6.3.1        |
| <b>TCP-MIB</b>          | This is the MIB module for managing TCP implementations.                                                                                                    | 1.3.6.1.2.1.49       |
| UDP-MIB                 | This is the MIB module for managing UDP implementations.                                                                                                    | 1.3.6.1.2.1.50       |

**TABLE 2** Standard MIBs Implemented by Oracle ILOM

The following table lists MIBs that are used in support of the Oracle ILOM SNMP implementation.

| <b>MIB Name</b>               | <b>Description</b>                                                                                                    | <b>MIB Object ID</b> |
|-------------------------------|----------------------------------------------------------------------------------------------------|----------------------|
| <b>HOST-RESOURC</b><br>ES-MIB | This MIB is for use in managing host systems. The MIB supports<br>attributes common to all Internet hosts including, for example,<br>both personal computers and systems that run variants of UNIX. | 1.3.6.1.2.1.25.1     |
| IANAifType-MIB                | This MIB module defines the IANAifType Textual Convention,<br>and thus the enumerated values of the ifType object defined in<br>MIB-II's ifTable.                                                   | 1.3.6.1.2.1.30       |
| NOTIFICATION-<br>LOG-MIB      | This MIB module is used for logging SNMP notifications (traps).                                                                                                    | 1.3.6.2.1.92.1.1.3   |
| SNMP-MPD-MIB                  | This MIB module is used for message processing and dispatching.                                                                                                    | 1.3.6.1.6.3.11       |
| SNMP <sub>v2</sub> -TM        | This MIB module is used for SNMP transport mappings.                                                                                                    | 1.3.6.1.6.3.19       |
| SNMP <sub>v2</sub> -SMI       | This MIB module contains definitions for the structure of<br>management information, version 2.                                                                                                    | 1.3.6.1.6            |

**TABLE 3** MIBs Used in Support of the Oracle ILOM SNMP Implementation

## <span id="page-13-0"></span>**SNMP Command-Line Syntax Examples**

In some network environments, you are required to specify the SNMP version, community name, hostname, and default port when issuing SNMP commands. For example, to request the value of the object identifier (OID) sysDescr.  $\emptyset$  in an IPv4 environment, you might type the following:

%snmpget -v2c -c public 192.0.2.1:161 sysDescr.0

However, it is possible to configure your network environment such that most command-line arguments are not necessary. For example, for SNMP v1 or v2c, if you set default values for the SNMP version, community name, and default port, the following syntax is considered valid:

%snmpget *SNMP\_agent* sysDescr.0

Throughout this guide, *SNMP\_agent* refers to the hostname or IP address of the system you are querying.

**Note -** If you query a device using IPv6 addressing, you must use the following syntax: udp6: [*IPv6 address*] If the following message appears in response to the query: getaddrinfo: node name or service name not known, try adding -YdefaultPort=<port number> to the SNMP command line arguments.

In addition, the examples in this guide omit most command-line arguments. To configure your network so that most command-line arguments are not necessary, see the following procedure: ■ ["Configure the SNMP Network Environment" on page 15](#page-14-0)

## <span id="page-14-0"></span>**Configure the SNMP Network Environment**

### **1. Log in the the Oracle ILOM command-line interface (CLI).**

For instructions on logging in to Oracle ILOM, refer to the ["Log In to the Oracle ILOM CLI" in](http://www.oracle.com/pls/topic/lookup?ctx=E81115-01&id=IILDGz40001001406350) *[Oracle ILOM User's Guide for System Monitoring and Diagnostics Firmware Release 4.0.x](http://www.oracle.com/pls/topic/lookup?ctx=E81115-01&id=IILDGz40001001406350)*.

**Note -** As of Oracle ILOM 4.0, read-write permissions for SNMP communities and v3 users is no longer supported.

**2. In Oracle ILOM, issue the create command to create an SNMP Community Name.**

-> **create /SP/services/snmp/communities/community name**

**3. Issue the set command to enable SNMP access and specify the SNMP agent port address, for example:**

-> set /SP/services/snmp servicestate=enabled v2c=enabled port=161

**4. Download the Oracle ILOM MIBs to the \$HOME/mibs directory.**

For instructions on downloading the Oracle ILOM MIBs, see ["Downloading SNMP MIBs](#page-34-0) [Using Oracle ILOM" on page 35.](#page-34-0)

**5. In the \$HOME/.snmp/snmp.conf file in the \$HOME/mibs directory, specify the following:**

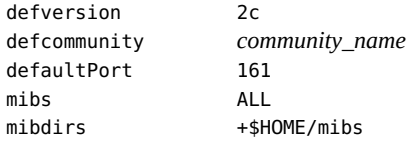

**6. Test the new configuration by issuing the following command:**

%snmp *SNMP\_agent* sysName.0

The command should produce similar output on your system:

RFC1213-MIB::sysName.0 = STRING: "systemname"

Oracle ILOM Protocol Management Reference SNMP and IPMI Firmware Release 4.0.x • August 2017

# <span id="page-16-0"></span>Configuring SNMP Settings in Oracle ILOM

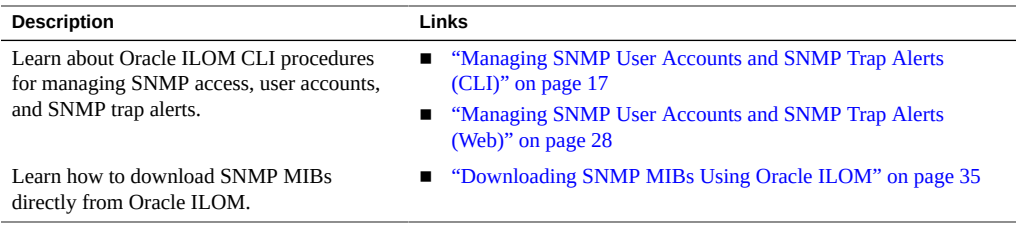

### **Related Information**

- ["Modifying Default Management Access Configuration Properties" in](http://www.oracle.com/pls/topic/lookup?ctx=E81115-01&id=IILCGz40041871536504) *Oracle ILOM [Administrator's Guide for Configuration and Maintenance Firmware Release 4.0.x](http://www.oracle.com/pls/topic/lookup?ctx=E81115-01&id=IILCGz40041871536504)*
- "Configuring Alert Notifications" in *[Oracle ILOM Administrator's Guide for Configuration](http://www.oracle.com/pls/topic/lookup?ctx=E81115-01&id=IILCGz40026f31482552) [and Maintenance Firmware Release 4.0.x](http://www.oracle.com/pls/topic/lookup?ctx=E81115-01&id=IILCGz40026f31482552)*

## <span id="page-16-1"></span>**Managing SNMP User Accounts and SNMP Trap Alerts (CLI)**

- ["Set SNMP Access and Authorization" on page 17](#page-16-2)
- ["Managing SNMP User Accounts and Communities" on page 19](#page-18-0)
- ["Managing SNMP Trap Alerts Using the Oracle ILOM" on page 25](#page-24-0)

## <span id="page-16-2"></span>**Set SNMP Access and Authorization**

### **Before You Begin**

- To modify SNMP properties in Oracle ILOM, you must have the Admin role (a) enabled.
- The SNMP servicestate property is, by default, shipped from the factory *enabled*.
- Oracle ILOM provides authentication properties for each of the following SNMP protocol versions: v2c, and v3.
- For SNMP v2c, Oracle ILOM provides the public and private targets within the communities target for managing user authentication.
- For SNMP v3, Oracle ILOM provides a users target for managing user authentication. The SNMPv3 users target is not shipped from the factory with pre-packaged values for users.

To set the SNMP service state, properties, follow these steps:

#### **1. Log in to the Oracle ILOM CLI.**

**2. To view the Oracle ILOM SNMP properties, type:**

```
-> show /SP/services/snmp
```
The following SNMP output appears.

#### -> **show /SP/services/snmp**

```
   /SP/services/snmp
    Targets:
        communities
        mibs
        users
    Properties:
         engineid = none
        port = 161
    servicestate = (enabled)
        v2c = disabled
    v3 =enabled
  Commands: 
         cd
         set
         show
```
- **3. Use the set command to change any of the SNMP properties, for example:**
	- To enable SNMP with read-only access, type:
		- -> **set /SP/services/snmp servicestate=enabled**
	- To enable the SNMP protocol version (v2c or v3) property, type:
		- -> **set /SP/services/snmp v***#***=enabled**

where *#* is the SNMP protocol version you want to enable.

For more information about SNMP user accounts and read and write access, see ["Managing](#page-18-0) [SNMP User Accounts and Communities" on page 19.](#page-18-0)

**4. Use the create command to create an SNMP v3 user account, for example:**

- To create a user account for authorization and provide read and write access, type:
	- -> **create /SP/services/snmp/users/<***useraccountname***> authenticationpassword=***password*

For more information about SNMP user accounts and read and write access, see ["Managing](#page-18-0) [SNMP User Accounts and Communities" on page 19.](#page-18-0)

## <span id="page-18-0"></span>**Managing SNMP User Accounts and Communities**

- ["Before You Begin SNMP User Accounts" on page 19](#page-18-1)
- ["SNMP User Account Targets, Properties, and Values" on page 20](#page-19-0)
- ["View and Configure SNMP Community Properties" on page 21](#page-20-0)
- ["SNMPv3 User Name and Password Requirements" on page 21](#page-20-1)
- ["Add an SNMP v3 User Account" on page 22](#page-21-0)
- ["Edit an SNMP v3 User Account" on page 23](#page-22-0)
- ["Delete an SNMP v3 User Account" on page 23](#page-22-1)
- ["Set SNMP v3 User Account Privacy Protocol Value " on page 24](#page-23-0)
- ["Add or Edit an SNMP v1/v2c Community" on page 24](#page-23-1)
- ["Delete an SNMP v1/v2c Community" on page 25](#page-24-1)

### <span id="page-18-1"></span>**Before You Begin SNMP User Accounts**

Before performing the procedures in this section, ensure that the following requirements are met:

- To set SNMP user account properties in Oracle ILOM, you need the User Management (u) role enabled.
- Verify that the proper SNMP settings are enabled in Oracle ILOM. See ["Set SNMP Access](#page-16-2) [and Authorization" on page 17](#page-16-2).

**Note -** The SNMP commands presented in this section are based on the Net-SNMP sample applications and, therefore, will work as presented only if you have Net-SNMP and the Net-SNMP sample applications installed.

## <span id="page-19-0"></span>**SNMP User Account Targets, Properties, and Values**

You can access the SNMP user account targets, properties, and values under the /SP/services/ snmp target. The following table identifies the targets, properties, and values that are valid for SNMP user accounts.

| <b>Target</b>                     | Property                            | Value                     | <b>Default</b>  |
|-----------------------------------|-------------------------------------|---------------------------|-----------------|
| /SP/services/snmp/users/ username | authenticationprotocol              | MD5 SHA                   | MD <sub>5</sub> |
|                                   | authenticationpassword <sup>T</sup> | $<$ string $>$            | (null string)   |
|                                   | privacyprotocol                     | none DES AES <sup>*</sup> | none            |
|                                   | privacypassword <sup>‡</sup>        | $<$ string $>$            | (null string)   |
| /SP/services/snmp                 | $engineid = none$                   | $<$ string $>$            | (null string)   |
|                                   | port = $161$                        | $integer$                 | 161             |
|                                   | $s$ ervicestate = enabled           | enable disabled           | enabled         |
|                                   | $v2c = disabled$                    | enabled disabled          | disabled        |
|                                   | $=$ disabled<br>v3                  | enabled disabled          | enabled         |

**TABLE 4** SNMP User Account Targets, Properties, and Values

†You must provide an authentication password when you create or modify users (SNMP v3 only).

 $^{\ddagger}$ If the privacyprotocol property has a value other than none, then you must set a privacy password.

\*AES (Advanced Encryption Standard) privacy protocol option is available for SNMPv 3 as of Oracle ILOM 3.0.16.

For example, to change privacyprotocol for user a1 to DES, use the following syntax:

-> set /SP/services/snmp/users/al privacyprotocol=DES privacypassword=password authenticationprotocol=SHA authenticationpassword=*password*

Note that the changes would be invalid if the following syntax was specified:

-> set /SP/services/snmp/users/al privacyprotocol=DES

**Note -** You can change SNMP user permissions without resetting the privacy and authentication properties.

## <span id="page-20-1"></span>**SNMPv3 User Name and Password Requirements**

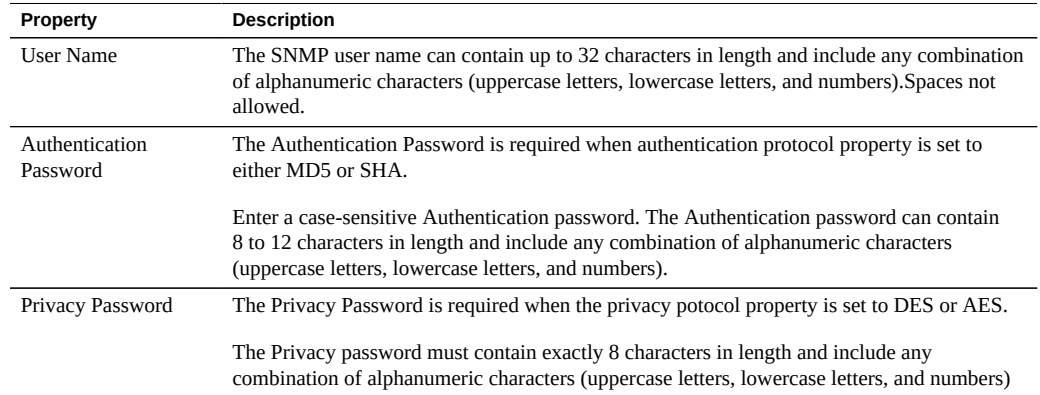

#### <span id="page-20-0"></span>**View and Configure SNMP Community Properties** V

**1. To go to the /SP/services/snmp directory, type:**

-> **cd /SP/services/snmp**

**2. Within that directory, type the show command to view SNMP settings. The default settings are as follows:**

```
-> show
      /SP/services/snmp
      Targets:
          communities
          mibs
          users
      Properties:
          engineid = (none)
      port = 161 servicestate = enabled
     v2c = disabled     v3 = enabled 
    Commands: 
           cd
           set
           show
```
**3. To view the communities, type:**

-> **show /SP/services/snmp/communities** For example: -> **show /SP/services/snmp/communities** /SP/services/snmp/communities Targets: private public Properties: Commands: cd create delete show

### **4. To create a community with read/write privileges, type:**

-> **create /SP/services/snmp/communities/***communityname*

#### **5. To view the public communities, type:**

```
-> show /SP/services/snmp/communities/public
```
For example:

```
-> show /SP/services/snmp/communities/public
/SP/services/snmp/communities/public
Targets:
Properties:
Commands:
    cd
    show
```
### <span id="page-21-0"></span>**Add an SNMP v3 User Account**

**1. Log in to the Oracle ILOM CLI.**

#### **2. To add an SNMP v3 read-only user account, type:**

-> **create /SP/services/snmp/users/***username* **authenticationpassword=***Password* **privacypassword=***Password*

*Where:*

■ *username* can contain up to 32 characters in length and include any combination of alphanumeric characters (uppercase letters, lowercase letters, and numbers).

- **authenticationpassword=** *Password* is required when creating or modifying an SNMP v3 user account. The Authentication password can contain 8 to 12 characters in length and include any combination of alphanumeric characters (uppercase letters, lowercase letters, and numbers).
- **privacypassword=** *Password* is only required when the Privacy Potocol property is set to DES or AES (default = None). The Privacy password must contain exactly 8 characters in length and include any combination of alphanumeric characters (uppercase letters, lowercase letters, and numbers). To set the Privacy Protocol property, see ["Set SNMP v3](#page-23-0) [User Account Privacy Protocol Value " on page 24](#page-23-0)

## <span id="page-22-0"></span>**Edit an SNMP v3 User Account**

- **1. Log in to the Oracle ILOM CLI.**
- **2. To edit an SNMP v3 user account, type:**

-> **set /SP/services/snmp/users/***username* **authenticationpassword=***password* **privacypassword=***Password*

**Note -** When changing the parameters of SNMP users, you must provide a value for authenticationpassword, even if you are not changing the password.

*Where:*

- username can contain up to 32 characters in length and include any combination of alphanumeric characters (uppercase letters, lowercase letters, and numbers).
- **authenticationpassword=** *Password* is required when creating or modifying an SNMP v3 user account. The Authentication password can contain 8 to 12 characters in length and include any combination of alphanumeric characters (uppercase letters, lowercase letters, and numbers).
- **privacypassword=** *Password* is only required when the Privacy Protocol property is set to DES or AES (default = None). The Privacy password must contain exactly 8 characters in length and include any combination of alphanumeric characters (uppercase letters, lowercase letters, and numbers). To set the Privacy Protocol property, see ["Set SNMP v3](#page-23-0) [User Account Privacy Protocol Value " on page 24](#page-23-0)

## <span id="page-22-1"></span>**Delete an SNMP v3 User Account**

- **1. Log in to the Oracle ILOM CLI.**
- **2. To delete an SNMP v3 user account, type:**

**-> delete /SP/services/snmp/users/***username*

### <span id="page-23-0"></span>**Set SNMP v3 User Account Privacy Protocol Value**

### **Before You Begin**

- By default, the Privacy Protocol property is set to None.
- If the Privacy Protocol property is set to DES or AES, a privacy password must be provided when creating or modifying an SNMP v3 User Account. For further details about creating or editing an SNMP v3 User Account, see ["Add an SNMP v3 User](#page-21-0) [Account" on page 22](#page-21-0) or ["Edit an SNMP v3 User Account" on page 23.](#page-22-0)
- **1. Log in to the Oracle ILOM CLI.**
- **2. To modify the privacyprotocol property value assigned to an SNMP v3 user account, type:**

**-> set /SP/services/snmp/users/***username* **authenticationpassword=***password* **privacyprotocol=**<**DES**|**AES**|**None**>

**Note -** When changing the parameters of SNMP users, you must provide a value for authenticationpassword, even if you are not changing the password.

**Note -** The SNMPv3 AES (Advanced Encryption Standard) option is available in Oracle ILOM as of 3.0.16.

*Where:*

- *username* can contain up to 32 characters in length and include any combination of alphanumeric characters (uppercase letters, lowercase letters, and numbers).
- **authenticationpassword=***password* is required when creating or modifying an SNMP v3 user account. The Authentication password can contain 8 to 12 characters in length and include any combination of alphanumeric characters (uppercase letters, lowercase letters, and numbers).
- DES is the acronym for Digital Encryption Standard and AES is the acronym for Advanced Encryption Standard.

### <span id="page-23-1"></span>**Add or Edit an SNMP v1/v2c Community**

**1. Log in to the Oracle ILOM CLI.**

### **2. To add an SNMP v1/v2c community, type:** -> **create /SP/services/snmp/communities/***community\_name*

#### <span id="page-24-1"></span> $\blacktriangledown$ **Delete an SNMP v1/v2c Community**

- **1. Log in to the Oracle ILOM CLI.**
- <span id="page-24-0"></span>**2. To delete an SNMP v1/v2c community, type:** -> **delete /SP/services/snmp/communities/***community\_name*

## **Managing SNMP Trap Alerts Using the Oracle ILOM**

- "Configure SNMP Trap Rule Destinations and Properties" on page 25
- ["CLI Commands for Managing Alert Rule Configurations" on page 27](#page-26-0)

### <span id="page-24-2"></span>**Configure SNMP Trap Rule Destinations and Properties**

### **Before You Begin**

- To create or edit alert rules in Oracle ILOM, you need the Admin (a) role enabled.
- For you to define an SNMP v3 trap alert, the SNMPv3 user name must be defined in Oracle ILOM. If the SNMP v3 user name is not defined in Oracle ILOM, the SNMP v3 user receiving the SNMP alert will not be able to decode the SNMPv3 alert message. For more information about defining SNMPv3 authorization and SNMP v3 users in Oracle ILOM, see ["Managing SNMP User Accounts and SNMP Trap Alerts \(CLI\)" on page 17.](#page-16-1)
- Review ["CLI Commands for Managing Alert Rule Configurations" on page 27](#page-26-0).
- For additional information about configuring alert management settings in Oracle ILOM, refer to "Configuring Alert Notifications" in *[Oracle ILOM Administrator's Guide for](http://www.oracle.com/pls/topic/lookup?ctx=E81115-01&id=IILCGz40026f31482552) [Configuration and Maintenance Firmware Release 4.0.x](http://www.oracle.com/pls/topic/lookup?ctx=E81115-01&id=IILCGz40026f31482552)*.

To configure the destinations to which the SNMP traps are sent, follow these steps:

- **1. Log in to the Oracle ILOM CLI.**
- **2. To display the current settings of the alert rule, type the show command.** For example:

```
-> show /SP/alertmgmt/rules/1
/SP/alertmgmt/rules/1
   Targets:
   Properties:
       type = snmptrap
       level = disable
       destination = 0.0.0.0
      destination_port = 0
       community_or_username = public
       testrule = (Cannot show property)
    Commands:
       cd 
       set
       show
```
**Note -** When you test an alert notification rule, Oracle ILOM will send a test from all configured SNMP traps. Oracle ILOM does not have the ability to filter SNMP traps by destination.

```
3. To show the /SP/alertmgmt/rules directory, type:
```

```
-> show
For example:
-> cd /SP/alertmgmt/rules
-> show
/SP/alertmgmt/rules 
  Targets:
     1
     2
     .
     .
 .
     15
  Properties:
   Commands:
       cd
       show
```
-> **cd /SP/alertmgmt/rules**

Choose a rule (from targets 1 through 15) for which you would like to configure a destination for SNMP traps, and go to that directory.

For example:

-> **cd 4**

**4. To change the rule properties, within that rule directory, type the set command.**

For example, to set a rule to send critical traps to a management client using SNMP v2c using a community name of "public", enter:

-> **set type=snmptrap level=critical destination=***IPaddress\_of\_snmp\_management\_station* **destination\_port=***port* **snmp\_version=3c community\_or\_username=public**

## <span id="page-26-0"></span>**CLI Commands for Managing Alert Rule Configurations**

The following table describes the CLI commands that you use to manage alert rule configurations in the Oracle ILOM CLI.

| <b>CLI Command</b> | <b>Description</b>                                                                                                    |
|--------------------|----------------------------------------------------------------------------------------------------|
| show               | The show command enables you to display any level of the alert management command tree<br>by specifying either the full or relative path.                                                                     |
| cd                 | The cd command enables you to set the working directory. To set alert management as a<br>working directory on a server SP, type the following command at the command prompt:                                  |
|                    | $\rightarrow$ cd /SP/alertmgmt                                                                                                    |
| set                | The set command enables you to set values to properties from any place in the tree. You can<br>specify either a full or relative path for the property depending on the location of the tree. For<br>example: |
|                    | For full paths, type the following at the command prompt:                                                                                                    |
|                    | -> set /SP/alertmgmt/rules/1 type=snmptrap                                                                                                    |
|                    | For relative path (tree location is /SP/alertmgmt), type the following command path at<br>the command prompt:                                                                                                 |
|                    | -> set rules/1 type=snmptrap                                                                                                    |
|                    | For relative path (tree location is /SP/alertmgmt/rules/1), type the following command<br>path at the command prompt:                                                                                         |
|                    | -> set type=snmptrap                                                                                                    |

**TABLE 5** CLI Commands for Managing Alert Rule Configurations

## <span id="page-27-0"></span>**Managing SNMP User Accounts and SNMP Trap Alerts (Web)**

- ["Set SNMP Management Access and Authorization" on page 28](#page-27-1)
- ["Managing SNMP User Accounts and Communities" on page 29](#page-28-0)
- ["Manage SNMP Trap Alerts" on page 33](#page-32-0)

# <span id="page-27-1"></span>**Set SNMP Management Access and Authorization**

### **Before You Begin**

- To modify SNMP properties in Oracle ILOM, you must have the Admin role (a) enabled.
- The SNMP service state is, by default, shipped from the factory *enabled*.
- Oracle ILOM provides authentication properties for each of the following SNMP protocol versions: v1, v2c, and v3.
	- For SNMP v2c, Oracle ILOM provides a communities property with values of *public* and *private* to manage user authentication. However, the property values for SNMP v2c communities are, by default, shipped from the factory *disabled*.
	- For SNMP v3, Oracle ILOM provides a users property to manage user authentication. The users property is, by default, shipped from the factory *enabled*. The SNMP v3 users property is not shipped from the factory with pre-packaged values for users.

To set the SNMP service state, properties:

### **1. Log in to the Oracle ILOM web interface.**

**2. On the left navigation panel, click ILOM Administration.**

### **3. Click Management Access > SNMP.**

The SNMP Management page appears.

### **4. To enable the SNMP port, click the State check box.**

When State is disabled, the SNMP port is blocked, prohibiting all SNMP communication between Oracle ILOM and the network.

#### **5. In the Port text field, type the port number.**

**6. Leave the Engine ID field blank. This allows the default setting to be used.**

The engine ID is automatically set by the SNMP agent. While you can use this field to set the engine ID, you should leave this field blank. The engine ID uniquely identifies the SNMP engine and enables users to query the SNMP agent. Use this field to set the engine ID only if you are familiar with SNMP v3 security and how this setting is used.

### **7. To enable SNMP v2c, or v3, click a Protocols check box.**

SNMP v3 is enabled by default. You can enable or disable v2c and v3 protocol versions.

### **8. Click Save.**

At the bottom of the SNMP Management page, you can also add, edit, or delete SNMP communities or users.

## <span id="page-28-0"></span>**Managing SNMP User Accounts and Communities**

- ["Before You Begin SNMP User Accounts" on page 29](#page-28-1)
- ["Add or Edit an SNMP v2c Community" on page 29](#page-28-2)
- ["Delete an SNMP v2c Community" on page 30](#page-29-0)
- ["Add or Edit an SNMP v3 User Account" on page 31](#page-30-0)
- ["Delete an SNMP v3 User Account" on page 32](#page-31-0)

### <span id="page-28-1"></span>**Before You Begin SNMP User Accounts**

Before performing the procedures in this section, ensure that the following requirements are met:

- To set user account properties in Oracle ILOM, you need the User Management (u) role enabled.
- Verify that the proper SNMP settings are enabled in Oracle ILOM. For more details, see ["Set SNMP Management Access and Authorization" on page 28](#page-27-1).
- To execute the snmpset command, you need to use an SNMP v2c community or an SNMP v3 user account with read-write (rw) privileges.

### <span id="page-28-2"></span>**Add or Edit an SNMP v2c Community**

To add or edit an SNMP v2c community, follow these steps:

**1. Log in to the Oracle ILOM web interface.**

**2. On the left navigation panel, click ILOM Administration.**

### **3. Then click Management Access > SNMP.**

Scroll to the bottom half of the SNMP Management page to find the SNMP Communities dialog box.

- **4. To edit a community, do the following:**
	- **a. Click the appropriate community radio button.**
	- **b. Click Edit.**

The Edit Community dialog box appears.

- **c. Update community properties, as needed.**
- **d. Click Save.**
- **5. To add a community, do the following:**
	- **a. Click Add.**

The Add Community dialog box appears.

**b. If you are adding a new community, type the name of the community in the Community Name field; otherwise, proceed to the next step.**

The community name can contain up to 35 characters. It must start with an alphabetic character and cannot contain a space.

**c. Click Save.**

### <span id="page-29-0"></span>**Delete an SNMP v2c Community**

To delete an SNMP v2c community, follow these steps:

- **1. Log in to the Oracle ILOM web interface.**
- **2. On the left navigation panel, click ILOM Administration.**

#### **3. Then click Management Access > SNMP.**

The SNMP Management page appears.

- **4. Click the Communities link or scroll down to the communities list.**
- **5. Click the radio button of the SNMP community to delete.**
- **6. Click Delete.**

A confirmation dialog box appears.

<span id="page-30-0"></span>**7. Click OK to delete the SNMP community.**

### **Add or Edit an SNMP v3 User Account**

To add or edit an SNMP v3 user account, follow these steps:

**Note -** User accounts are not applicable to SNMP v2c because communities are used to control access.

- **1. Log in to the Oracle ILOM web interface.**
- **2. On the left navigation panel, click ILOM Administration.**
- **3. Then click Management Access > SNMP.** The SNMP Management page appears.
- **4. Click the Users link to expand the SNMP Settings page and display SNMP Users.**
- **5. To add an SNMP user, click Add.**

The Add User dialog box appears.

- **6. To edit an SNMP user, do the following:**
	- **a. Click the appropriate user radio button**
	- **b. Click Edit.**

The Edit SNMP User Information dialog box appears.

**7. If you are adding a user, type a user name in the User Name text field; otherwise proceed to the next step.**

The user name can include up to 35 characters. It must start with an alphabetic character and cannot contain spaces.

- **8. In the Authentication Protocol drop-down list, select either Message Digest 5 (MD5) or Secure Hash Algorithm (SHA).**
- **9. In the Authentication Password text field, type a password.**

The authentication password is case-sensitive and must contain 8 to 16 characters, with no colons or space characters.

- **10. In the Confirm Password text field, retype the authentication password.**
- **11. (Optional) To specify a privacy protocol, perform the following steps:**
	- **a. In the Privacy Protocol list box, select DES (Digital Encryption Standard) or AES (Advanced Encryption Standard).**

**Note -** The AES privacy protocol option is available only for SNMPv3 as of ILOM 3.0.16.

**b. In the Privacy Password text box, type a password for the privacy algorithm specified in Step 12a.**

The privacy password is case-sensitive and must contain 8 to 16 characters, with no colons or space characters.

**Note -** The privacy password is only required if you selected DES or AES in Step 12a.

- **c. In the Confirm Password field, retype the privacy password to ensure that it matches the privacy password specified in Step 12b.**
- <span id="page-31-0"></span>**12. Click Save to apply the SNMP user account properties.**
	- **Delete an SNMP v3 User Account**

To delete an SNMP v3 user account, follow these steps:

- **1. Log in to the Oracle ILOM web interface.**
- **2. On the left navigation panel, click ILOM Administration.**
- **3. Then click Management Access > SNMP.** The SNMP Management page appears.
- **4. Click the Users link or scroll down to the SNMP Users list.**
- **5. Click the radio button of the SNMP user account to delete.**
- **6. Click Delete under the SNMP User's List.**

A confirmation dialog box opens.

<span id="page-32-0"></span>**7. Click OK to delete the user account.**

# **Manage SNMP Trap Alerts**

### **Before You Begin**

- To create or edit SNMP trap alert rules in Oracle ILOM, you need the Admin (a) role enabled.
- To define an SNMP v3 trap alert, you must define the SNMP v3 user name must be defined in Oracle ILOM. If the SNMP v3 user name is not defined in Oracle ILOM, the SNMP v3 user receiving the SNMP alert cannot decode the SNMP v3 alert message. For more information about defining SNMP v3 authorization and SNMP v3 users in Oracle ILOM, see ["Managing SNMP User Accounts and SNMP Trap Alerts \(Web\)" on page 28](#page-27-0).
- For additional information about configuring alert management settings in Oracle ILOM, refer to "Configuring Alert Notifications" in *[Oracle ILOM Administrator's Guide for](http://www.oracle.com/pls/topic/lookup?ctx=E81115-01&id=IILCGz40026f31482552) [Configuration and Maintenance Firmware Release 4.0.x](http://www.oracle.com/pls/topic/lookup?ctx=E81115-01&id=IILCGz40026f31482552)*.

To configure SNMP Trap Alert properties, follow these steps:

- **1. Log in to the Oracle ILOM web interface.**
- **2. On the left navigation panel, click ILOM Administration.**
- **3. Click Notifications > Alerts.**

The Alert Settings page appears. This page shows a table of the alerts that you can configure. You can configure up to 15 alerts.

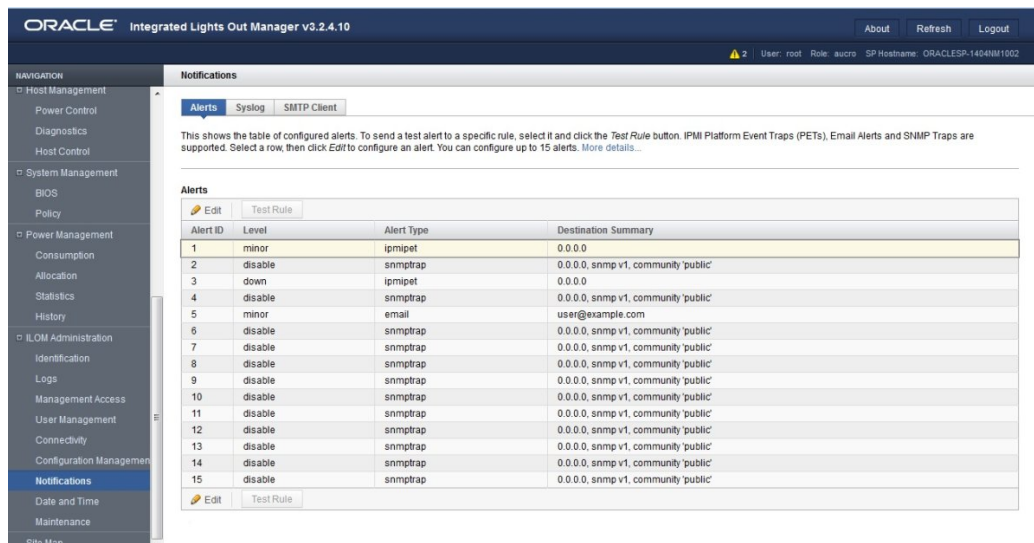

- **4. To create or modify an alert, click the alert radio button.**
- **5. Then click Edit.**

The Create or Modify Alert dialog appears.

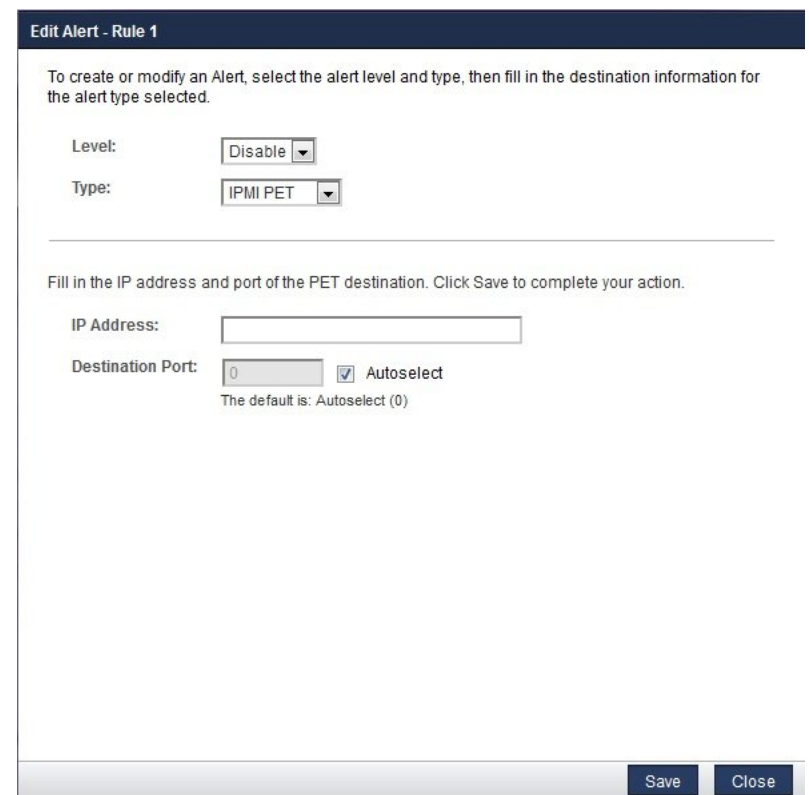

- **6. In the Level drop-down list, select the level of the alert.**
- **7. In the Type drop-down list, select the alert type.**
- **8. In the IP Address field, specify the alert destination IP address.**
- **9. Click Save for your changes to take effect.**

# <span id="page-34-0"></span>**Downloading SNMP MIBs Using Oracle ILOM**

■ ["Before You Begin Download SNMP MIBs" on page 36](#page-35-0)

- ["Download SNMP MIBs \(CLI\)" on page 36](#page-35-1)
- ["Download SNMP MIBs \(Web\)" on page 37](#page-36-0)

## <span id="page-35-0"></span>**Before You Begin Download SNMP MIBs**

- The Reset and Host Control (r) role is required for you to download SNMP MIBs from Oracle ILOM.
- You must be using Oracle ILOM 3.0.4 or a later version of Oracle ILOM.

#### <span id="page-35-1"></span>**Download SNMP MIBs (CLI)**  $\blacktriangledown$

- **1. Log in to the Oracle ILOM CLI.**
- **2. Use the show command to display the SNMP MIBs.** For example:

```
-> show /SP/services/snmp/mibs
/SP/services/snmp/mibs
         Targets:
         Properties:
          dump uri = (Cannot show property)    Commands:
                  cd
                  dump
                  set
                  show
```
**3. To download the files, type either of the following commands:**

```
-> dump -destination URI /SP/services/snmp/mibs
```
or

-> **set /SP/services/snmp/mibs dump\_uri=***URI*

where *URI* specifies the target to which the files are downloaded.

A zip file containing the MIBs are transferred to the destination server.
#### **Download SNMP MIBs (Web)**  $\blacktriangledown$

- **1. Log in to the Oracle ILOM web interface.**
- **2. On the left navigation panel, click ILOM Administration.**
- **3. Click Management Access > SNMP.** The SNMP Management page appears.
- **4. Click the MIBs jump link, or scroll down to the MIBs section.**
- **5. Click Download, and then click Save and enter the destination to save the file.** A zip file containing the MIBs is transferred to the destination server.

Oracle ILOM Protocol Management Reference SNMP and IPMI Firmware Release 4.0.x • August 2017

# View Component Information and the Oracle ILOM Event Log (SNMP)

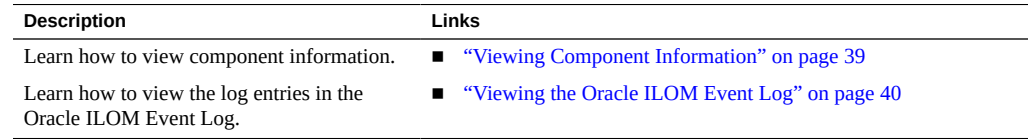

### **Related Information**

■ ["Configuring Alert Notifications, Service Requests, or Remote Logging" in](http://www.oracle.com/pls/topic/lookup?ctx=E81115-01&id=IILCGceghbgeh) *Oracle ILOM [Administrator's Guide for Configuration and Maintenance Firmware Release 4.0.x](http://www.oracle.com/pls/topic/lookup?ctx=E81115-01&id=IILCGceghbgeh)*

#### <span id="page-38-0"></span>**Viewing Component Information** ▼

**Note -** You can use get commands to view component information. For a description of valid MIB objects for this procedure, see the table following this procedure.

**1. Log in to a host that has an SNMP tool and the Oracle ILOM MIBs installed. For example, type:**

**ssh** *username***@***snmp\_manager\_ip\_address*

Password**:** *password*

**2. To view the firmware revision, type:**

% **snmpget** *SNMP\_agent* **entPhysicalFirmwareRev.1**

The following table describes the Component Information SNMP MIB objects.

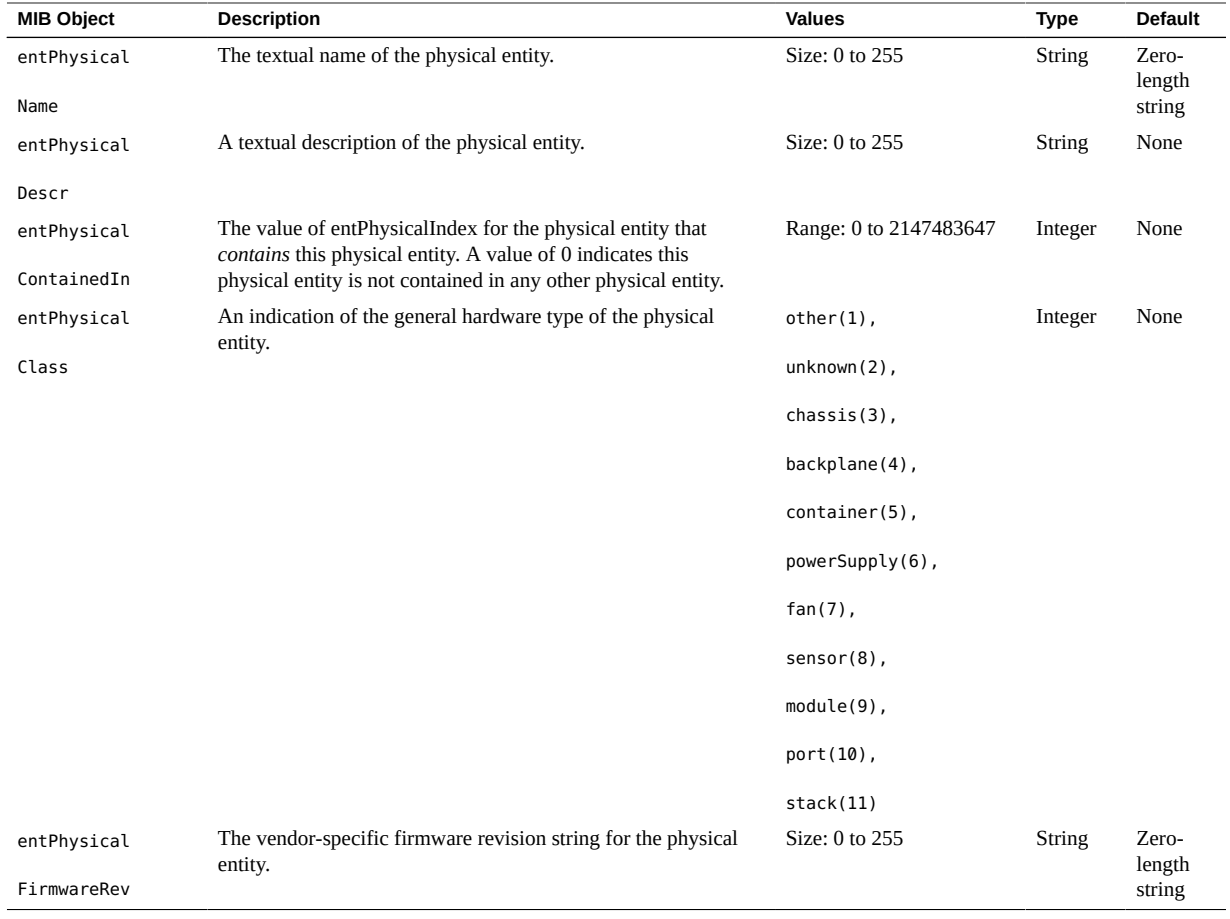

### <span id="page-39-0"></span>▼

# **Viewing the Oracle ILOM Event Log**

**Note -** You can use the get command to view the Oracle ILOM event log and the set command to configure the event log. For a description of valid MIB objects for this procedure, see the table following this procedure.

### **1. Log in to a host that has an SNMP tool and the Oracle ILOM MIBs installed. For example, type:**

**ssh** *username***@***snmp\_manager\_ip\_address*

Password: *password*

### **2. To view the event log type for an event log with a record ID of 2, type:**

### % **snmpget** *SNMP\_agent* **ilomSystemLogTable**

The following table describes the Oracle ILOM Event Logs SNMP MIB objects.

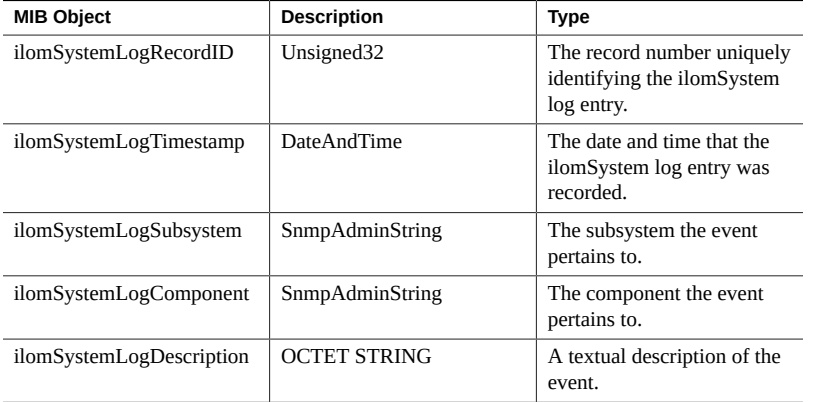

Oracle ILOM Protocol Management Reference SNMP and IPMI Firmware Release 4.0.x • August 2017

# Server Management Using IPMI

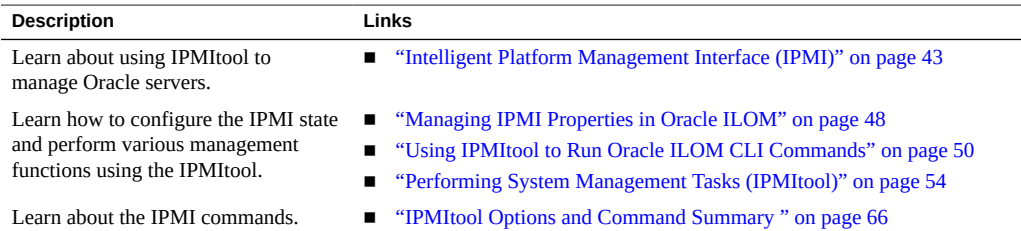

### **Related Information**

■ ["Modifying Default Management Access Configuration Properties" in](http://www.oracle.com/pls/topic/lookup?ctx=E81115-01&id=IILCGz40041871536504) *Oracle ILOM [Administrator's Guide for Configuration and Maintenance Firmware Release 4.0.x](http://www.oracle.com/pls/topic/lookup?ctx=E81115-01&id=IILCGz40041871536504)*

# <span id="page-42-0"></span>**Intelligent Platform Management Interface (IPMI)**

- ["About IPMI" on page 43](#page-42-1)
- ["IPMI TLS Service and Interface" on page 44](#page-43-0)
- ["IPMItool" on page 46](#page-45-0)
- ["IPMI Alerts" on page 47](#page-46-0)
- ["IPMI Administrator and Operator Roles" on page 47](#page-46-1)

# <span id="page-42-1"></span>**About IPMI**

Oracle ILOM supports the Intelligent Platform Management Interface (IPMI), which enables you to monitor and control your server, as well as to retrieve information about your server.

IPMI is an open, industry-standard interface that was designed for the management of server systems over a number of different types of networks. IPMI functionality includes fieldreplaceable unit (FRU) inventory reporting, system monitoring, logging of system events, system recovery (including system resets and power-on and power-off capabilities), and alerting.

The monitoring, logging, system recovery, and alerting functions available through IPMI provide access to the management functionality that is built into the platform hardware.

### **IPMI Service State and Supported IPMI Sessions**

By default, the IPMI service state in Oracle ILOM is enabled. The following IPMI sessions are supported as of Oracle ILOM firmware version 3.2.8:

TLS Sessions — Enabled by default.

**Note -** For increased security, always use the TLS sessions option.. For more details, see ["IPMI TLS Service and Interface" on page 44.](#page-43-0)

- IPMI v2.0 Sessions Enabled by default
- IPMI v1.5 Sessions Disabled by default (as of Oracle ILOM firmware 3.2.4).

The service processors (SPs) on your Oracle managed devices (servers, blade server modules, and so on) are IPMI compliant. You can access IPMI functionality through the command line using the IPMItool interface either in-band (using the host operating system running on the server) or out-of-band (using a remote system). Additionally, you can generate IPMI-specific traps from the Oracle ILOM web interface, or manage the SP IPMI functions from any external management solution that is IPMI compliant. For more information about the IPMItool utility, see ["IPMItool" on page 46.](#page-45-0)

**Note -** For IPMI technical resources, including specifications, refer to the Intel and Sourceforge sites: <http://openipmi.sourceforge.net>

### <span id="page-43-0"></span>**IPMI TLS Service and Interface**

IPMI TLS is an Oracle improvement to IPMI security which requires a special version of the ipmitool client that supports TLS sessions. The IPMItool command option to access the TLS interface is:

impitool -I orcltls

Note that in cases where the -I option is not specified, the IPMItool utility will negotiate to the most secure interface available (in the following order):

- TLS 1.2 (orcltls interface)
- TLS 1.1 (orcltls interface)
- TLS 1.0 (orcltls interface)
- IPMI 2.0 (lanplus interface)
- IPMI 1.5 (lan interface)

### **TLS Session Feature Summary**

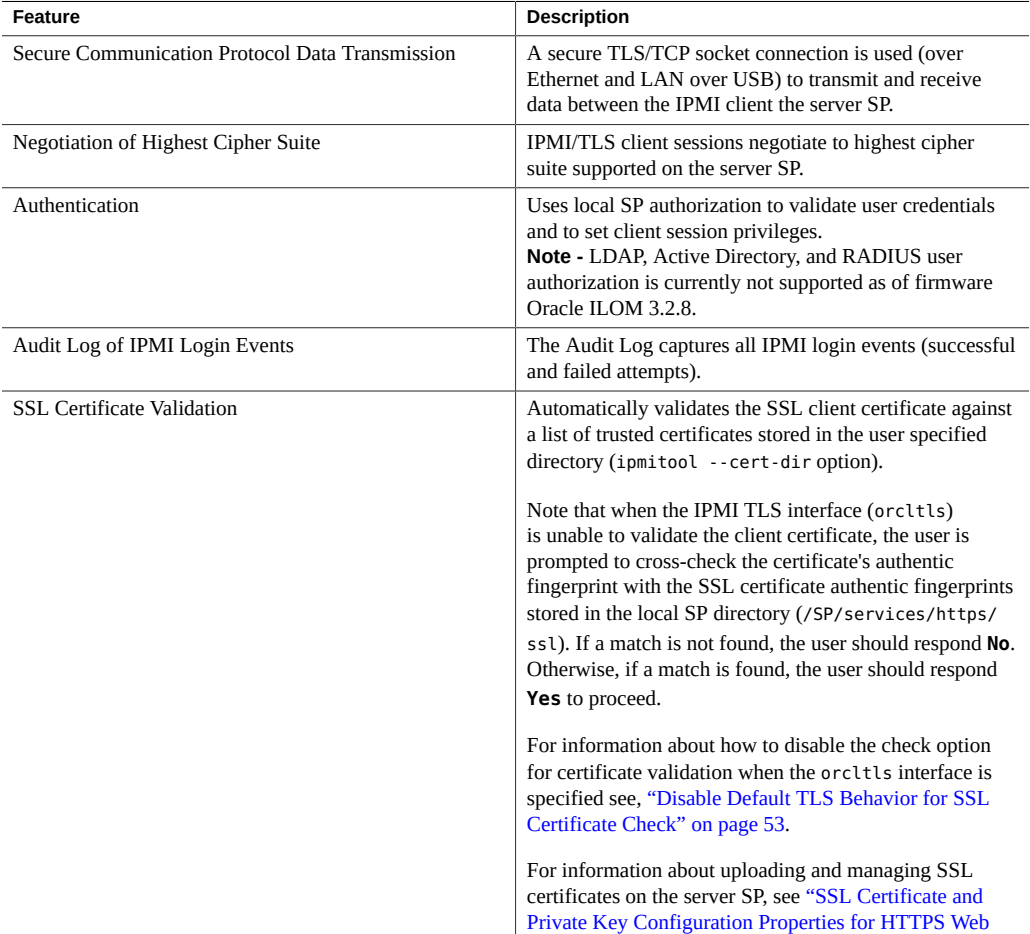

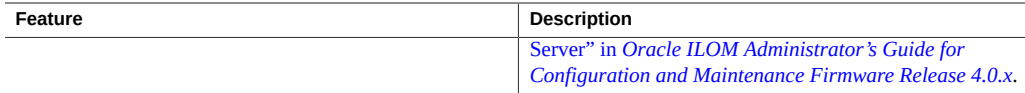

### **TLS IPMItool Interface Download Requirement**

Prior to executing Oracle ILOM commands from the TLS ipmitool interface, you must download the Oracle TLS components (OS compliant driver and the orcltls IPMItool interface) from Oracle Hardware Management Pack. For instance, to download the Oracle TLS components from Oracle Hardware Management Pack, follow this process:

1. On the managed device, download Oracle Hardware Management Pack (v2.4 or later for Linux or v4.0 or later for Oracle Solaris) from My Oracle Support.

**Note -** The Oracle TLS components (OS compliant driver and the orcltls IPMItool interface) are not available for download from the Oracle Hardware Management Pack for Windows.

2. Launch the installer for the Hardware Management Component GUI by following the instructions in the *Oracle Hardware Management Pack Installation Guide*.

The Oracle Hardware Management Pack documentation is available for download at: [http:](http://docs.oracle.com/en/servers/management.html) [//docs.oracle.com/en/servers/management.html](http://docs.oracle.com/en/servers/management.html)

- 3. After launching the installer for the Hardware Management Component GUI, choose the Custom Install.
- 4. In the Custom Install Set menu, choose IPMItool.
- 5. Continue to follow the instructions in the *Oracle Hardware Management Pack Installation Guide* to complete the installation.

### <span id="page-45-0"></span>**IPMItool**

IPMItool is an open-source simple command-line interface (CLI) utility for managing and configuring IPMI-enabled devices. The utility can be used to manage the IPMI functions of a local or remote system with a kernel device driver or over a LAN interface. Versions of the IPMItool utility for all Oracle ILOM supported IPMI interfaces are available for download from the Oracle Hardware Management Pack.

You can do the following with IPMItool:

■ Read the sensor data record (SDR) repository.

- Print sensor values.
- Display the contents of the system event log (SEL).
- Print field-replaceable unit (FRU) inventory information.
- Read and set LAN configuration parameters.
- Perform remote chassis power control.

IPMItool features command-line help, which can be accessed by typing ipmitool help at the command-line prompt.

IPMItool supports a feature that enables you to enter Oracle ILOMCLI commands just as though you were using the ILOM CLI directly. CLI commands can be scripted, and then the script can be run on multiple service processor (SP) instances. For additional information, see ["Using IPMItool to Run Oracle ILOM CLI Commands" on page 50](#page-49-0).

### <span id="page-46-0"></span>**IPMI Alerts**

Oracle ILOM supports alerts in the form of IPMI Platform Event Trap (PET) alerts. Alerts provide advance warning of possible system failures. Alert configuration is available from the SP on your server. IPMI PET alerts are supported on Oracle server SPs; however, IPMI PET alerts are not supported on chassis monitoring modules (CMMs). For more information about IPMI alerts, refer to ["Configuring Alert Notifications" in](http://www.oracle.com/pls/topic/lookup?ctx=E81115-01&id=IILCGz40026f31482552) *Oracle ILOM Administrator's Guide [for Configuration and Maintenance Firmware Release 4.0.x](http://www.oracle.com/pls/topic/lookup?ctx=E81115-01&id=IILCGz40026f31482552)*.

# <span id="page-46-1"></span>**IPMI Administrator and Operator Roles**

The *IPMI Administrator role* maps to these user roles in Oracle ILOM: aucro. The *IPMI Operator role* maps to these user roles in Oracle ILOM: cro. A brief explanation of these Oracle ILOM roles appears in the following table.

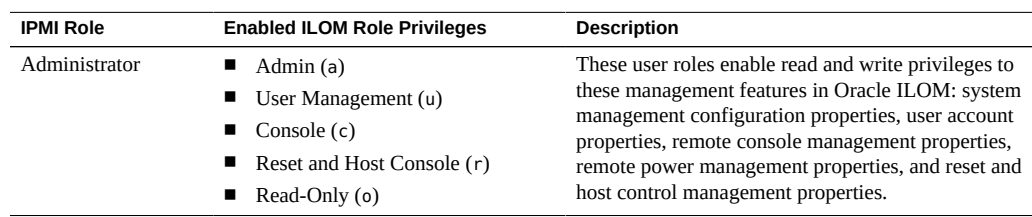

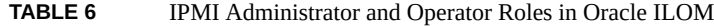

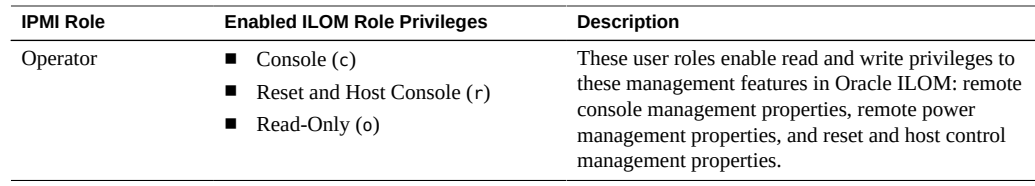

**Note -** The Read-Only role provides read access to system management configuration properties and user management properties.

For more information about Oracle ILOM roles and privileges, refer to ["Managing User](http://www.oracle.com/pls/topic/lookup?ctx=E81115-01&id=IILCGz4002a1d1391645) Credentials" in *[Oracle ILOM Administrator's Guide for Configuration and Maintenance](http://www.oracle.com/pls/topic/lookup?ctx=E81115-01&id=IILCGz4002a1d1391645) [Firmware Release 4.0.x](http://www.oracle.com/pls/topic/lookup?ctx=E81115-01&id=IILCGz4002a1d1391645)*.

# <span id="page-47-1"></span><span id="page-47-0"></span>**Managing IPMI Properties in Oracle ILOM**

- ["Set the IPMI State and Session Properties \(CLI\)" on page 48](#page-47-1)
- ["Set the IPMI State and Session Properties \(Web\)" on page 49](#page-48-0)

# **Set the IPMI State and Session Properties (CLI)**

#### **Before You Begin**

- The IPMI state property in Oracle ILOM is enabled by default.
- As of Oracle ILOM firmware v3.2.8, the following IPMI properties are shipped enabled: **Service State**, **TLS Sessions**, and **v2.0 Sessions**. The session property for v1.5 is shipped disabled.
- Admin (a) role privileges are required to change the IPMI Service State or Session properties in Oracle ILOM.

**Note -** The TLS Session property is always enabled and cannot be modified.

If FIPS mode is enabled in Oracle ILOM, the IPMI v1.5 session property cannot be enabled. For additional information about FIPS mode, see ["Operating Oracle ILOM in](http://www.oracle.com/pls/topic/lookup?ctx=E81115-01&id=IILCGgoiok) FIPS Compliance Mode" in *[Oracle ILOM Administrator's Guide for Configuration and](http://www.oracle.com/pls/topic/lookup?ctx=E81115-01&id=IILCGgoiok) [Maintenance Firmware Release 4.0.x](http://www.oracle.com/pls/topic/lookup?ctx=E81115-01&id=IILCGgoiok)*

Follow these steps to set the IPMI state and sessions properties using the Oracle ILOM CLI:

#### **1. Log in to the Oracle ILOM CLI using an account with admin (a) role privileges.**

### **2. To set the IPMI state property, issue the following command:**

-> **set /SP/services/ipmi state=[***enabled***|***disabled***]**

*Where*: [*enabled*|*disabled*], type enabled to enable the ipmi state property, or type disabled to disable the ipmi state property.

**Note -** If the IPMI Service State is disabled, system management information using the IPMItool utility is not accessible.

### **3. To set the IPMI session properties, issue the following command:**

-> **set /SP/services/ipmi [v2\_0\_sessions=***enabled***|***disabled***][v1\_5\_sessions=***enabled***|***disabled***]** 

Note - TLS sessions (tls sessions) are enabled by default. To disable TLS sessions, you must disable the IPMI State property.

*Where*:

- [v2\_0\_sessions=*enabled*|*disabled*] applies only to the IPMI v2.0 session property. Type: v\_2\_0\_sessions=enabled to enable the IPMI v2.0 sessions; **or** Type: v 2 0 sessions=disabled to disable the IPMI v2.0 sessions.
- [v1\_5\_sessions=*enabled*|*disabled*] applies only to the IPMI v1.5 session property. Type: v\_1\_5\_sessions=enabled to enable the IPMI v1.5 sessions; **or** Type: v 1 5 sessions=disabled to disable the IPMI v1.5 sessions.

**Note -** For higher level of security, the properties for v\_2\_0\_sessions and v\_1\_5\_sessions should always be disabled.

Note - If FIBS mode is enabled, the IPMI v 1 5 sessions property cannot be enabled.

# <span id="page-48-0"></span>**Set the IPMI State and Session Properties (Web)**

### **Before You Begin**

The IPMI state property in Oracle ILOM is enabled by default.

- As of Oracle ILOM firmware 3.2.8, IPMI Session properties are enabled for TLS and IPMI v2.0. The property for IPMI v1.5 Sessions is disabled.
- Admin (a) role privileges are required to change the IPMI state or session properties in Oracle ILOM.
- If FIPS mode is enabled in Oracle ILOM, the IPMI v1.5 session property cannot be enabled. For additional information about FIPS mode, see ["Operating Oracle ILOM in](http://www.oracle.com/pls/topic/lookup?ctx=E81115-01&id=IILCGgoiok) FIPS Compliance Mode" in *[Oracle ILOM Administrator's Guide for Configuration and](http://www.oracle.com/pls/topic/lookup?ctx=E81115-01&id=IILCGgoiok) [Maintenance Firmware Release 4.0.x](http://www.oracle.com/pls/topic/lookup?ctx=E81115-01&id=IILCGgoiok)*

Follow these steps to set the IPMI state and sessions properties using the Oracle ILOM web interface:

- **1. Log in to the Oracle ILOM web interface using an account with admin (a) role privileges.**
- **2. Click ILOM Administration → Management Access > IPMI.**

The IPMI page appears.

**3. In the IPMI page, enable or disable the IPMI State check box and the applicable sessions property check boxes for TLS, IPMI v2.0 and IPMI v1.5.**

**Note -** If the IPMI Service State property is disabled, system management information using the IPMItool utility is not accessible.

**Note -** For a higher level of security, the checkboxes for IPMI 1.5 sessions and IPM 2.0 sessions should be disabled.

**Note -** If FIBS mode is enabled, the IPMI v1.5 session property cannot be enabled. For more details about FIPS mode, click the Details link on the Management Access > FIPS page.

# <span id="page-49-0"></span>**Using IPMItool to Run Oracle ILOM CLI Commands**

The IPMItool CLI is a convenient alternative method to executing Oracle ILOM CLI commands. It enables you to enter commands just as if you were using the Oracle ILOM CLI directly. Most Oracle ILOM CLI commands are supported.

- ["IPMItool and Oracle ILOM Requirements" on page 51](#page-50-0)
- ["Access the Oracle ILOM CLI From IPMItool" on page 52](#page-51-0)
- ["Disable Default TLS Behavior for SSL Certificate Check" on page 53](#page-52-0)
- ["Scripting Oracle ILOM CLI Commands With IPMItool" on page 53](#page-52-1)

### <span id="page-50-0"></span>**IPMItool and Oracle ILOM Requirements**

Prior to using the IPMItool to execute Oracle ILOM commands, review these requirements:

Use the latest IPMItool that is available from the Oracle Hardware Management Pack.

**Note -** IPMItool users can check the version number of the IPMItool by specifying the **-V** option (**ipmitool -v**).

To use the IPMI TLS interface, IPMItool users must use IPMItool v1.8.15.0 or later that is available for download from Oracle Hardware Management Pack for Linux (as of v2.4 and later) and Oracle Hardware Management Pack for Solaris (as of v4.0 and later).

**Note -** To access the IPMI TLS interface, IPMItool users can either specify the -I orcltls option or not specify an option and the IPMItool will automatically detect the most secure interface available.

- Ensure that you have the proper user roles assigned in Oracle ILOM when using the IPMItool utility to execute Oracle ILOM commands. For more information, see ["IPMI](#page-46-1) [Administrator and Operator Roles" on page 47](#page-46-1).
- Unless otherwise noted, commands described in this section accept options and other arguments according to the following syntax:

**ipmitool** [*option(s*] **-I** [*orcltls*|*lanplus*] **-H** [*hostserveraddress*] [*hostserveroptions*]

**[***command issued***] [***system output***]**

*Where*:

- [*option(s)*] can include: **-c [***cipher suite level***]** |**-h** (to display help)**|-v** (to display verbose output) |**-V** (to display version number)
- **-I** identifies the selected IPMI interface such as **-I orcltls** ( IPMI TLS interface) | **-I lanplus** (IPMI v2.0 interface).

**Note -** If an IPMI interface is not specified, the IPMItool defaults to the most secure IPMI interface supported on the host server.

■ **-H** [*hostserveraddress*] identifies the remote server SP hostname or IP address. The [*hostserveroption(s)*] must always specify: **-U [***username***] -P [***password***]**. The [*hostserveroption(s)*] can also include optional options such as **-p [***portnumber***]** | **-R [***retries count***]**

**Note -** Required host options for all IPMI interfaces include: **-H [***hostserveraddress***] -U [***username***]** and **-P [***password***]**.

- [*command issued*] can either identify a dedicated ILOM IPMItool command or a Sunoem ILOM command.
- [system output] displays the command results.

For more details, see the ["IPMItool Options and Command Summary " on page 66](#page-65-0).

**Note -** If you encounter command-syntax problems with your particular operating system, you can use the IPMItool -h option to determine which parameters can be passed with the IPMItool command on your operating system. Also refer to the IPMItool man page by typing: **man ipmitool**.

# <span id="page-51-0"></span>**Access the Oracle ILOM CLI From IPMItool**

### **1. To enable the Oracle ILOM CLI using IPMItool, type:**

\$ **ipmitool -I [***orcltls***|***lanplus***] -H** *SP\_hostname\_or\_IPaddress* **-U** *username* **-P** *password* **sunoem cli**

The Oracle ILOM CLI prompt appears as follows:

```
Connected. Use ^D to exit.
->
```
### **2. To use the Oracle ILOM CLI, type CLI commands.**

For information on how to script Oracle ILOM CLI commands, see ["Scripting Oracle ILOM](#page-52-1) [CLI Commands With IPMItool" on page 53.](#page-52-1)

<span id="page-52-0"></span>**Disable Default TLS Behavior for SSL Certificate Check**

**To disable the validation of the SSL certificate when accessing the IPMI TLS interface (orcltls), issue the --no-check-certificate command. For example:**

\$ **ipmitool -I orcltls -H** *SP\_hostname\_or\_IPaddress* **-U** *username* **-P** *password* **--no-cert-check**

**Note -** For security reasons, the SSL certificate is automatically verified upon accessing the IPMI TLS interface (orcltls). For additional information about the SSL certificate check, see ["IPMI TLS Service and Interface" on page 44.](#page-43-0)

# <span id="page-52-1"></span>**Scripting Oracle ILOM CLI Commands With IPMItool**

A key benefit of using Oracle ILOM CLI from IPMItool is that the CLI commands can be scripted and then the script can be run on multiple SP instances. Scripting is possible because the CLI commands can be included on the IPMItool command line where each argument on the command line is treated as a separate Oracle ILOM CLI command. Command separation is archived by including quotation marks at the beginning and end of each Oracle ILOM CLI command.

The following example shows how to include two CLI commands on the IPMItool command line. In the example, notice that each command begins and ends with quotation marks.

```
# ipmitool -H SP_hostname_or_IPaddress -U username -P password sunoem cli 
"show /SP/services" "show /SP/logs"
Connected. Use ^D to exit.
-> show /SP/services
 /SP/services
    Targets:
       http
       https
       ipmi
       kvms
       servicetag
       snmp
       ssh
       sso
```
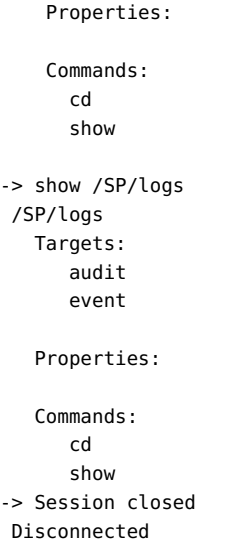

# <span id="page-53-0"></span>**Performing System Management Tasks (IPMItool)**

- ["Display Sensor List" on page 54](#page-53-1)
- ["View Single Sensor Details" on page 55](#page-54-0)
- ["View and Interpret Presence Sensor Type Values" on page 56](#page-55-0)
- ["Manage Host Power-On, Power-Off and Shutdown Functions" on page 58](#page-57-0)
- ["Manage Oracle ILOM Power Budget Interfaces" on page 59](#page-58-0)
- ["Manage the System Power Policy" on page 62](#page-61-0)
- ["Display FRU Manufacturing Details" on page 63](#page-62-0)
- ["Display Oracle ILOM Event or Audit Log" on page 65](#page-64-0)

# <span id="page-53-1"></span>**Display Sensor List**

**To view a list of sensors on a managed device, type:**  $\bullet$ 

\$ **ipmitool -I [***orcltls***|***lanplus***] -H** *SP\_hostname\_or\_IPaddress* **-U** *username* **-P** *password*

### **sdr list**

**Note -** The IPMI TLS interface ( orcltls) is supported as of Oracle ILOM firmware version 3.2.8 and later. For a higher level of security, you should always specify the IPMI TLS interface (-I orcltls) when executing Oracle ILOM commands from the IMPItool utility. For more information about using the IPMI TLS interface from Oracle, see these topics:["IPMI TLS](#page-43-0) [Service and Interface" on page 44](#page-43-0) and ["Configure IPMI Management Access for Increased](http://www.oracle.com/pls/topic/lookup?ctx=E81115-01&id=ILMSGz40005661394800) Security" in *[Oracle ILOM Security Guide For Firmware Releases 3.x and 4.x](http://www.oracle.com/pls/topic/lookup?ctx=E81115-01&id=ILMSGz40005661394800)*.

The output might look like the following:

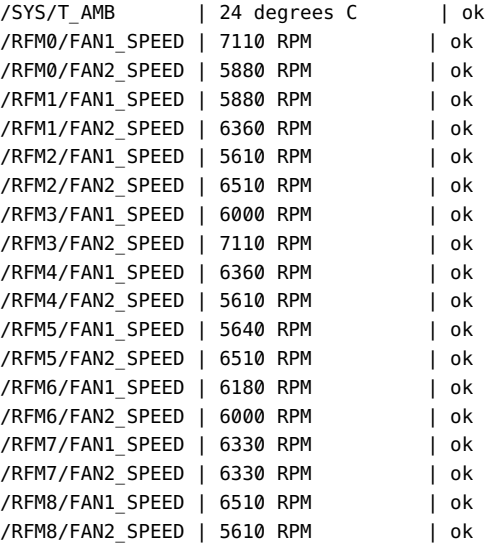

**Note -** The sensor output shown in the preceding example was shortened. The actual output will depend on the hardware platform.

# <span id="page-54-0"></span>**View Single Sensor Details**

**To view details about a single sensor on a managed device, type:**

**sensor get** */target/sensor\_name*

For example, to view sensor details about the system temperature (/SYS/T\_AMB), you would type:

\$ **ipmitool -I [***orcltls***|***lanplus***] -H** *SP\_hostname\_or\_IPaddress* **-U** *username* **-P** *password*

**sensor get /SYS/T\_AMB**

**Note -** The IPMI TLS interface (orcltls) is supported as of Oracle ILOM firmware version 3.2.8 and later. For a higher level of security, you should always specify the IPMI TLS interface (-I orcltls) when executing Oracle ILOM commands from the IMPItool utility. For more information about using the IPMI TLS interface from Oracle, see these topics:["IPMI TLS](#page-43-0) [Service and Interface" on page 44](#page-43-0) and ["Configure IPMI Management Access for Increased](http://www.oracle.com/pls/topic/lookup?ctx=E81115-01&id=ILMSGz40005661394800) Security" in *[Oracle ILOM Security Guide For Firmware Releases 3.x and 4.x](http://www.oracle.com/pls/topic/lookup?ctx=E81115-01&id=ILMSGz40005661394800)*

The output might look like the following:

```
Locating sensor record...
Sensor ID : /SYS/T_AMB (0x8)
 Entity ID : 41.0
 Sensor Type (Analog) : Temperature
Sensor Reading : 24 (+/- 0) degrees C
 Status : ok
 Lower Non-Recoverable : 0.000
Lower Critical : 4.000
Lower Non-Critical : 10.000
 Upper Non-Critical : 35.000
 Upper Critical : 40.000
 Upper Non-Recoverable : 45.000
 Assertions Enabled : lnc- lcr- lnr- unc+ ucr+ unr+
 Deassertions Enabled : lnc- lcr- lnr- unc+ ucr+ unr+
```
# <span id="page-55-0"></span>**View and Interpret Presence Sensor Type Values**

#### **Before You Begin**

- The IPMItool supports the output of a States Asserted field for each presence sensor type record. This States Asserted field can appear in the IPMItool output as either:
	- States Asserted = Entity Presence

When the States Asserted = Entity Presence field appears, the sensor output for a hardware component can show one of three valid values:  $Present (=1)$ ,  $Abstract (=2)$ , Disabled(=4).

■ States Asserted = Availability State

When the States Asserted = Availability State field appears, the sensor output for a hardware component can show one of two valid values: Device Absent(=1) and Device Present(=2).

**Note -** Oracle ILOM supports the output of both States Asserted fields. However, some Oracle hardware platforms might support both or one of the possible States Asserted fields (Entity Presence or Availability State).

For additional information about how to interpret values presented for IPMI presence sensor types, refer to Section 42 - Sensor and Event Code Tables in the IPMI 2.0 Specifications. Understanding all of Section 42 is critical in understanding how to interpret a sensor value.

To view and interpret IPMItool present sensor type values, follow these steps:

### **1. To view the actual sensor reading for hardware components, use the IPMItool sdr list command.**

For example, after issuing the sdr list command the following presence sensor type readings appear for PCIe hardware components.

PCIE CC/PRSNT | 0x02 | ok PCIE0/F20/PRSNT | 0x01 | ok

### **2. To determine the States Asserted field value for a presence sensor type, use the IPMItool sensor get command.**

One of the following States Asserted fields appear after issuing the sensor get command from the IPMItool:

■ States Asserted = Entity Presence

In the following example, the value shown for the States Asserted = Entity Presence field is *Absent*.

```
$ ipmitool sensor get PCIE_CC/PRSNT
Locating sensor record...
Sensor ID : PCIE CC/PRSNT (0xad)
Entity ID : 49.0
Sensor Type (Discrete): Entity Presence
States Asserted : Entity Presence
[Absent]
```
■ States Asserted = Availability State

In the following example, the value shown for the States Asserted = Availability State field is *Device Absent*.

```
$ ipmitool sensor get PCIE1/PRSNT
Locating sensor record...
Sensor ID : PCIE1/PRSNT (0xe6)
Entity ID : 11.0
Sensor Type (Discrete): Entity Presence
States Asserted : Availability State
[Device Absent]
```
# <span id="page-57-0"></span>**Manage Host Power-On, Power-Off and Shutdown Functions**

**Note -** The IPMI TLS interface (orcltls) is supported as of Oracle ILOM firmware version 3.2.8 and later. For a higher level of security, you should always specify the IPMI TLS interface (-I orcltls) when executing Oracle ILOM commands from the IMPItool utility. For more information about using the IPMI TLS interface from Oracle, see these topics:["IPMI TLS](#page-43-0) [Service and Interface" on page 44](#page-43-0) and ["Configure IPMI Management Access for Increased](http://www.oracle.com/pls/topic/lookup?ctx=E81115-01&id=ILMSGz40005661394800) Security" in *[Oracle ILOM Security Guide For Firmware Releases 3.x and 4.x](http://www.oracle.com/pls/topic/lookup?ctx=E81115-01&id=ILMSGz40005661394800)*

**1. To power on the host on a managed device, type: chassis power on** Example:

\$ **ipmitool -I [***orcltls***|***lanplus***] -H** *SP\_hostname\_or\_IPaddress* **-U** *username* **-P** *password*

**chassis power on**

**2. To power off the host on a managed device, type: chassis power off** Example:

\$ **ipmitool -I [***orcltls***|***lanplus***] -H** *SP\_hostname\_or\_IPaddress* **-U** *username* **-P** *password*

 **chassis power off**

**3. To power cycle the host on a managed device, type: chassis power cycle** Example:

\$ **ipmitool -I [***orcltls***|***lanplus***] -H** *SP\_hostname\_or\_IPaddress* **-U** *username***-P** *password*

 **chassis power cycle**

**4. To gracefully shut down the host power on a managed device, type: chassis power soft**

Example:

\$**ipmitool -I [***orcltls***|***lanplus***]-H** *SP\_hostname\_or\_IPaddress* **-U** *username* **-P** *password*

 **chassis power soft**

# <span id="page-58-0"></span>**Manage Oracle ILOM Power Budget Interfaces**

**Note -** The IPMI TLS interface (orcltls) is supported as of Oracle ILOM firmware version 3.2.8 and later. For a higher level of security, you should always specify the IPMI TLS interface (-I orcltls) when executing Oracle ILOM commands from the IMPItool utility. For more information about using the IPMI TLS interface from Oracle, see these topics:["IPMI TLS](#page-43-0) [Service and Interface" on page 44](#page-43-0) and ["Configure IPMI Management Access for Increased](http://www.oracle.com/pls/topic/lookup?ctx=E81115-01&id=ILMSGz40005661394800) Security" in *[Oracle ILOM Security Guide For Firmware Releases 3.x and 4.x](http://www.oracle.com/pls/topic/lookup?ctx=E81115-01&id=ILMSGz40005661394800)*

### **1. To set the Power Limit Activation State on a managed device, use one of the following commands:**

■ To activate, type:

\$ **ipmitool -I [***orcltls***|***lanplus***] -H** *SP\_hostname\_or\_IPaddress* **-U** *username* **-P** *password*

**raw 0x2e 0x49 0x00 0x01 0xFF 0xFF**

Upon command completion:

dc

■ To deactivate, type:

\$ **ipmitool -I [***orcltls***|***lanplus***] -H** *SP\_hostname\_or\_IPaddress* **-U** *username* **-P** *password*

```
raw 0x2e 0x49 0x00 0x00 0xFF 0xFF
```
Upon command completion:

dc

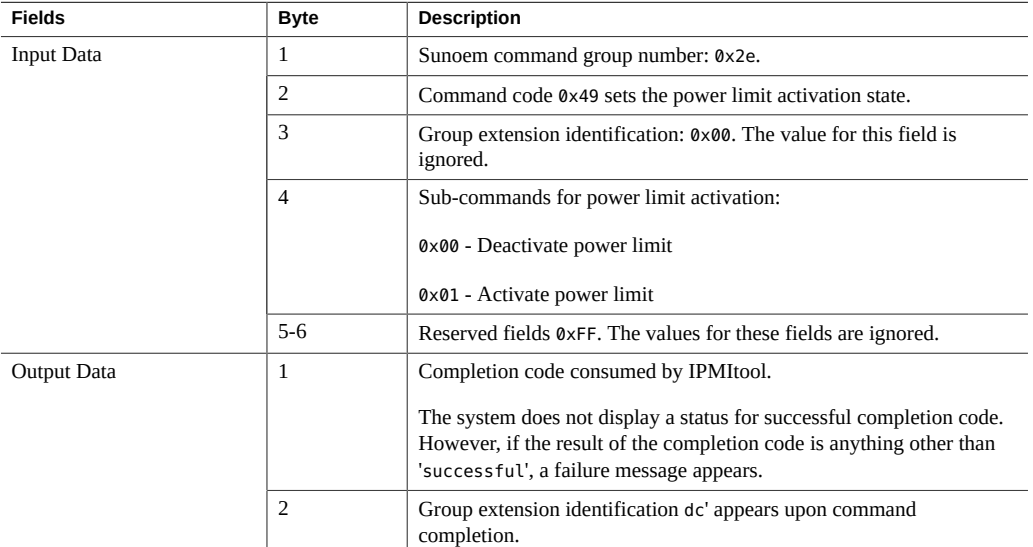

The following table describes the Power Limit Activation State (IPMItool) input and output fields.

### **2. To get Power Limit Budget properties, type:**

**Note -** You should use a Get Power Limit Budget Wattage command prior to setting the Power Limit Budget Wattage property.

\$ **ipmitool -I [***orcltls***|***lanplus***] -H** *SP\_hostname\_or\_IPaddress* **-U** *username* **-P** *password*

#### **raw 0x2e 0x4A 0x00 0x00 0x00**

Upon command completion:

dc 00 01 b3 00 02 fa 00 00 00 00 01 e9 00 00

The following table describes the Get Power Limit (IPMItool) input and output fields:

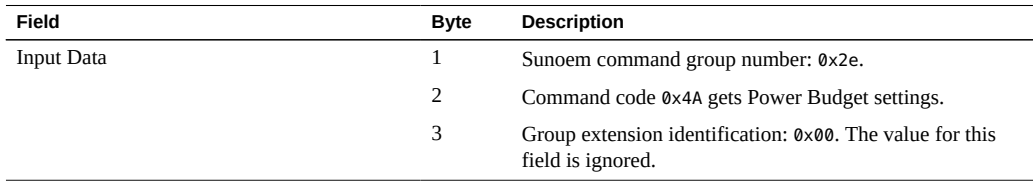

#### Manage Oracle ILOM Power Budget Interfaces

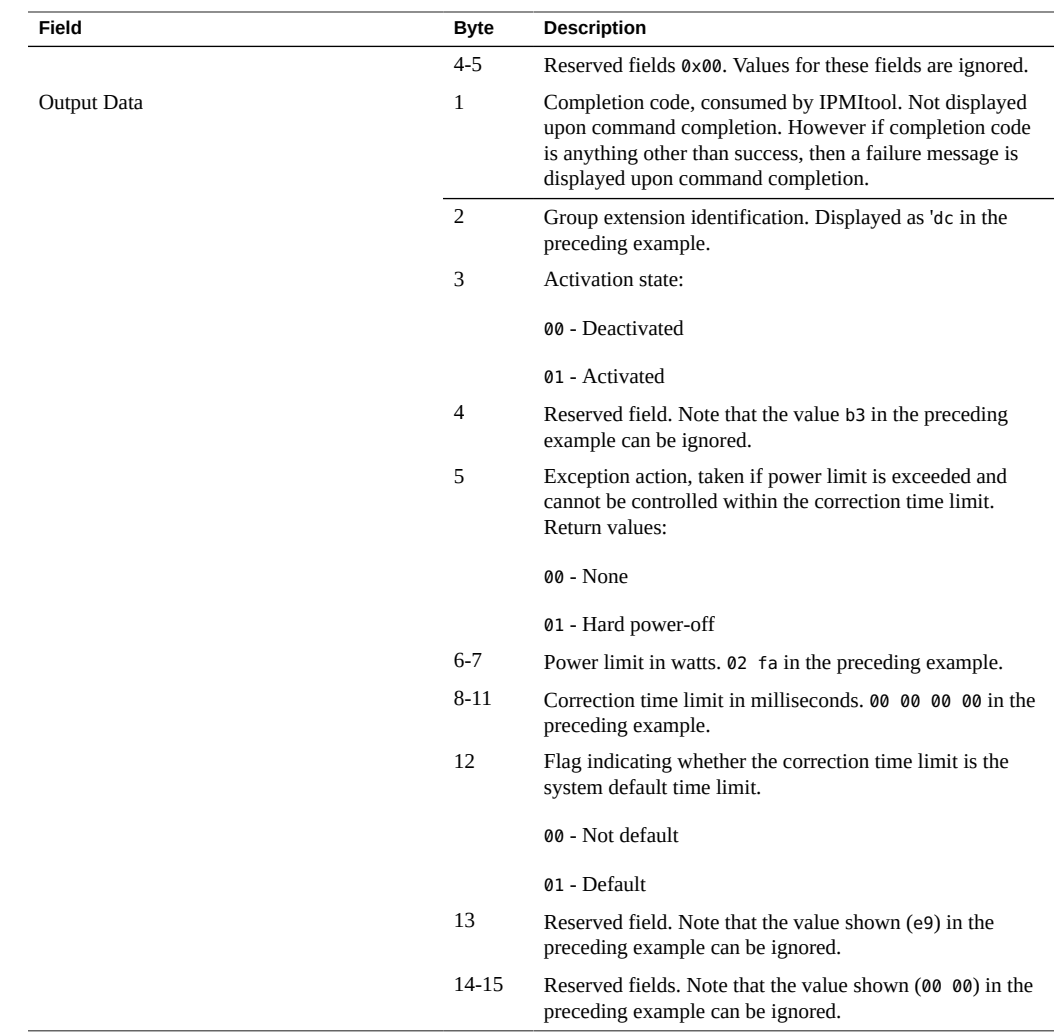

### **3. To set the Power Limit, type:**

**Note -** The set power limit commands sets the power budget limit for the system. Use this command to set the maximum system power usage. The power limit should always be persistent across AC and DC cycles.

\$ **ipmitool -I [***orcltls***|***lanplus***] -H** *SP\_hostname\_or\_IPaddress* **-U** *username* **-P** *password*

**raw 0x2e 0x4B 0x00 0xff 0xff 0xff 0x01 0x02 0xaa 0x00 0x00 0x1b 0x58 0x00 0xff 0x00 0x00**

Upon command completion:

### dc 00

The following table describes Set Power Limit (IPMItool) input and output fields:

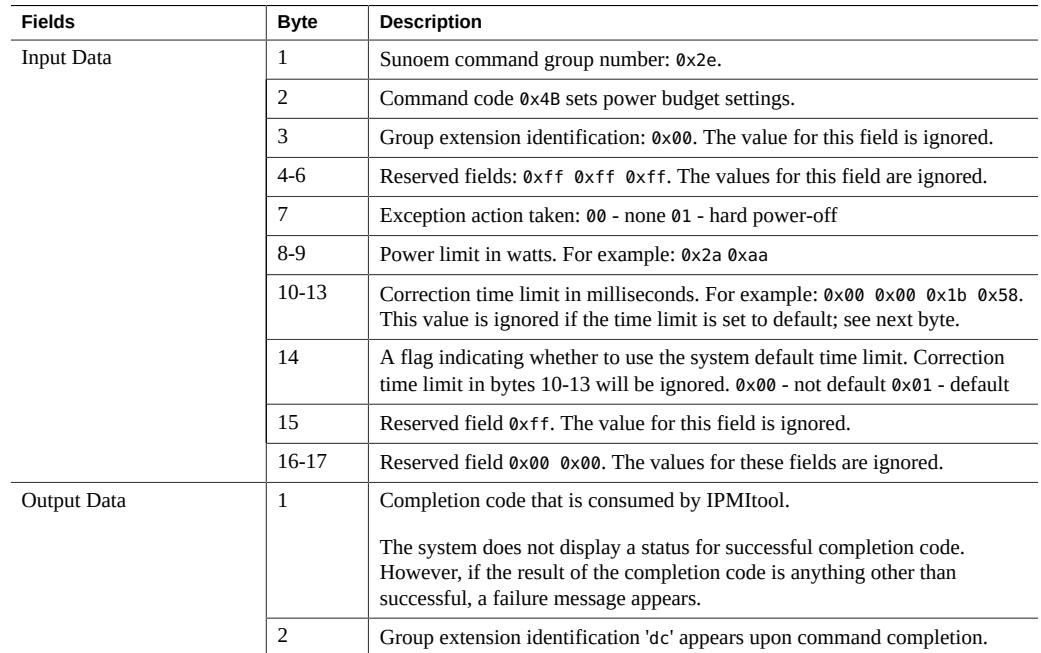

# <span id="page-61-0"></span>**Manage the System Power Policy**

**Note -** The settings defined in this procedure are not applicable to all server platforms.

**Note -** The IPMI TLS interface (orcltls) is supported as of Oracle ILOM firmware version 3.2.8 and later. For a higher level of security, you should always specify the IPMI TLS interface (-I orcltls) when executing Oracle ILOM commands from the IMPItool utility. For more information about the IPMI TLS interface that is provided by Oracle, see ["IPMI TLS Service](#page-43-0) [and Interface" on page 44](#page-43-0).

#### **1. To get the current system power policy, type:**

\$**ipmitool -I [***orcltls***|***lanplus***] -H** *SP\_hostname\_or\_IPaddress* **-U** *username* **-P** *password*

**raw 0x2e 0x43 4**

### **2. To set the power manage policy to performance, type**

\$ **ipmitool -I [***orcltls***|***lanplus***] -H** *SP\_hostname\_or\_IPaddress* **-U** *username* **-P** *password* **raw 0x2e 0x42 2 00 00 00 00**

### **3. To set the power manage policy to elastic, type:**

\$ **ipmitool -I [***orcltls***|***lanplus***] -H** *SP\_hostname\_or\_IPaddress* **-U** *username* **-P** *password* **raw 0x2e 0x42 2 00 00 00 01**

### **4. To set the power manage policy to disabled, type:**

\$ **ipmitool -I [***orcltls***|***lanplus***] -H** *SP\_hostname\_or\_IPaddress* **-U** *username* **-P** *password*

**raw 0x2e 0x42 2 00 00 00 02**

The following table describes the Power Management Policy State (IPMItool) input fields:

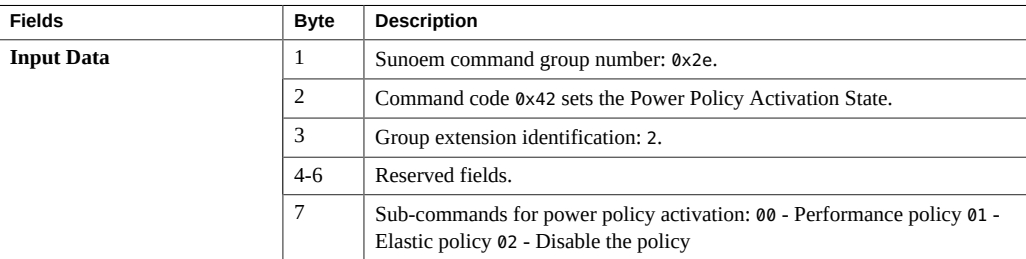

# <span id="page-62-0"></span>**Display FRU Manufacturing Details**

**Note -** The IPMI TLS interface (orcltls) is supported as of Oracle ILOM firmware version 3.2.8 and later. For a higher level of security, you should always specify the IPMI TLS interface (-I orcltls) when executing Oracle ILOM commands from the IMPItool utility. For more information about the IPMI TLS interface that is provided by Oracle, see ["IPMI TLS Service](#page-43-0) [and Interface" on page 44](#page-43-0).

**To display Field Replacement Unit (FRU) manufacturing details on a managed device, use the fru print command.**

Example:

\$ **ipmitool -I [***orcltls***|***lanplus***] -H** *SP\_hostname\_or\_IPaddress* **-U** *username* **-P** *password*

**fru print**

The output might look like like the following:

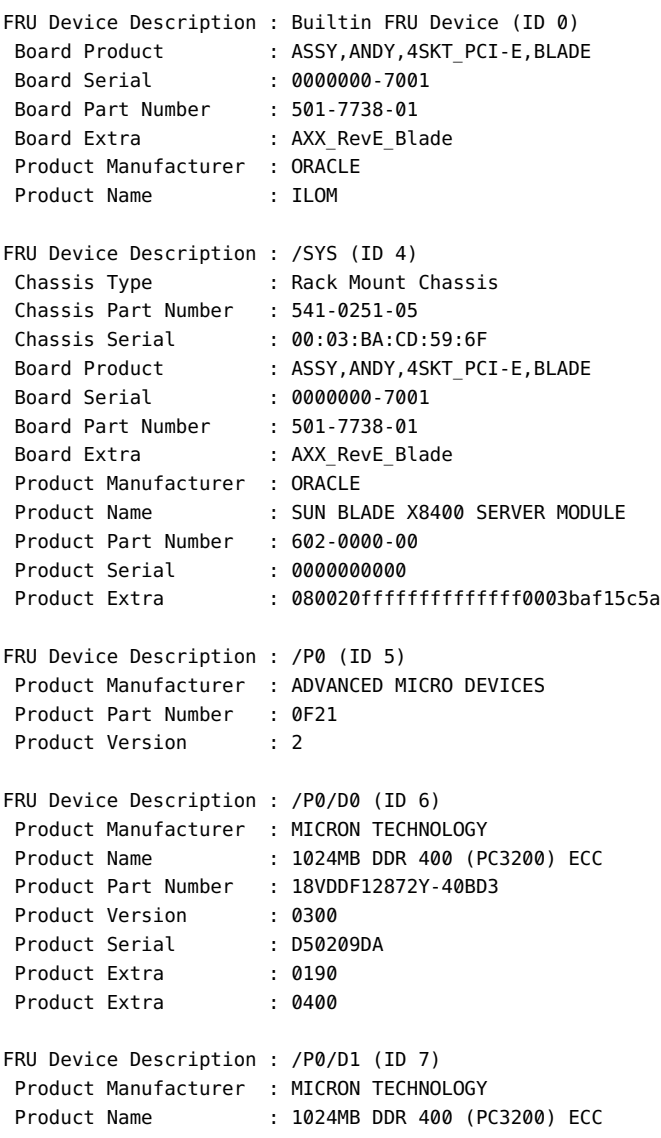

 Product Part Number : 18VDDF12872Y-40BD3 Product Version : 0300 Product Serial : D50209DE Product Extra : 0190 Product Extra : 0400

# <span id="page-64-0"></span>**Display Oracle ILOM Event or Audit Log**

**Note -** The IPMI TLS interface (orcltls) interface is supported as of Oracle ILOM firmware version 3.2.8 and later. For a higher level of security, you should always specify the IPMI TLS interface (-I orcltls) when executing Oracle ILOM commands from the IMPItool utility. For more information about using the IPMI TLS interface from Oracle, see these topics:["IPMI TLS](#page-43-0) [Service and Interface" on page 44](#page-43-0) and ["Configure IPMI Management Access for Increased](http://www.oracle.com/pls/topic/lookup?ctx=E81115-01&id=ILMSGz40005661394800) Security" in *[Oracle ILOM Security Guide For Firmware Releases 3.x and 4.x](http://www.oracle.com/pls/topic/lookup?ctx=E81115-01&id=ILMSGz40005661394800)*.

**1. To display the Oracle ILOM Audit log, type: sunoem cli "show /SP/logs/audit/list"** Example:

\$ **ipmitool -I [***orcltls***|***lanplus***] -H** *SP\_hostname\_or\_IPaddress* **-U** *username***-P** *password*

**sunoem cli "show /SP/logs/audit/list"**

The Audit Log output might look like the following:

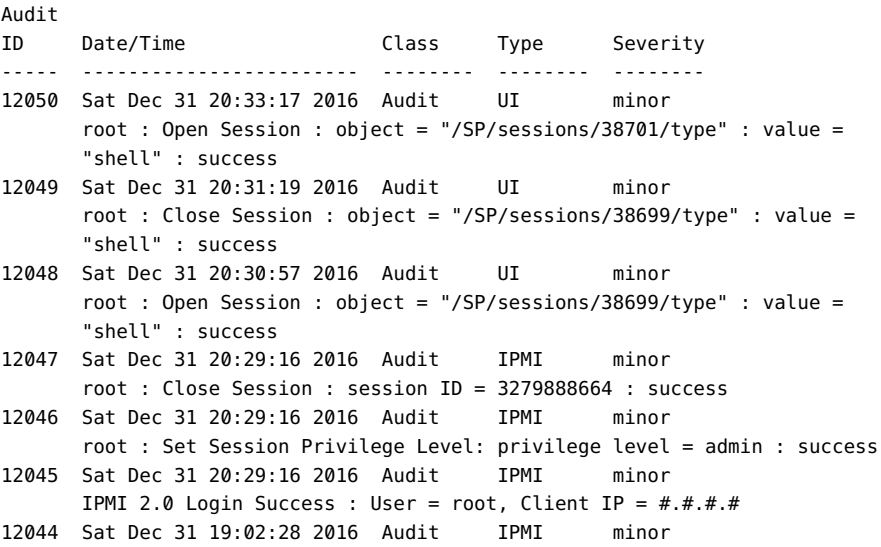

```
 root : Close Session : session ID = 3075033282 : success
12043 Sat Dec 31 19:02:28 2016 Audit IPMI minor
       root : Set Session Privilege Level: privilege level = admin : success
Paused: press any key to continue, or 'q' to quitSession closed
```
#### **2. To display the Oracle ILOM Event log, type: sel list**

Example:

\$ **ipmitool -I [***orcltls***|***lanplus***] -H** *SP\_hostname\_or\_IPaddress* **-U** *username* **-P** *password*

**sel list**

The Event Log output might look like the following:

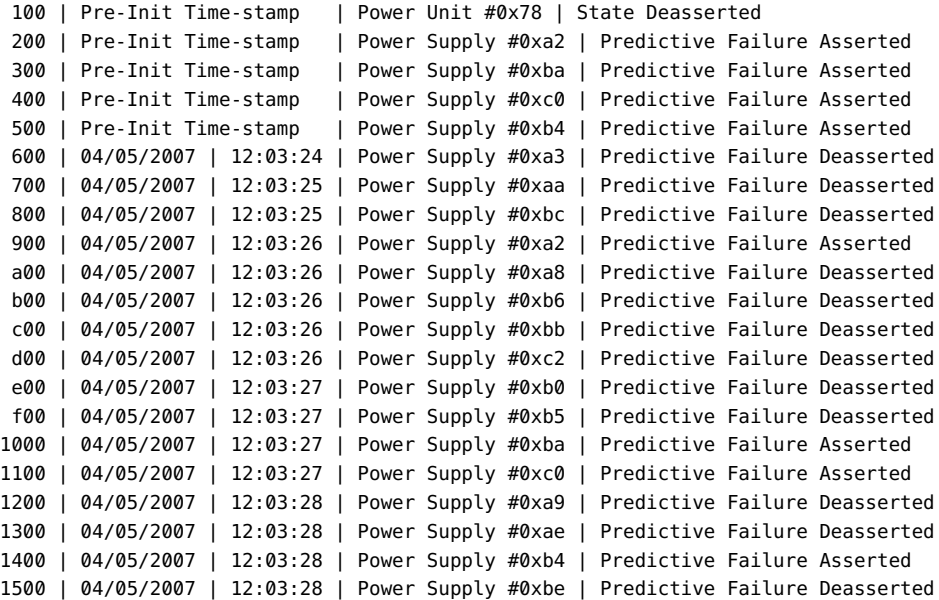

# <span id="page-65-0"></span>**IPMItool Options and Command Summary**

The following tables summarize the supported IPMItool options and commands:

- [Table 7, "Supported IPMItool Options," on page 67](#page-66-0)
- Table 8, "Supported IPMItool Commands," on page 69

**Note -** The IPMI TLS interface (orcltls) is supported as of Oracle ILOM firmware version 3.2.8 and later. For a higher level of security, you should always specify the IPMI TLS interface (-I orcltls) when executing Oracle ILOM commands from the IMPItool utility. For more information about using the IPMI TLS interface from Oracle, see these topics:["IPMI TLS](#page-43-0) [Service and Interface" on page 44](#page-43-0) and ["Configure IPMI Management Access for Increased](http://www.oracle.com/pls/topic/lookup?ctx=E81115-01&id=ILMSGz40005661394800) Security" in *[Oracle ILOM Security Guide For Firmware Releases 3.x and 4.x](http://www.oracle.com/pls/topic/lookup?ctx=E81115-01&id=ILMSGz40005661394800)*.

| <b>IPMI Option</b>   | <b>Function</b>                                                                                                    |
|----------------------|----------------------------------------------------------------------------------------------------|
| - a                  | Prompt for the remote server password.                                                                                                    |
| -A [authtype]        | Specify an authentication type to use during IPMI v1.5 lan session<br>activation. Supported authentication types are NONE, PASSWORD,<br>MD2, MD5, or OEM.                                                                                                    |
| $-C$                 | Present output in CSV (comma separated variable) format. This is<br>not available with all commands.                                                                                                    |
| -e [sol_escape_char] | Use supplied character for SOL session escape character. The default<br>is to use but this can conflict with SSH sessions.                                                                                                    |
| $-K$                 | Read Kg key from IPMI_KGKEY environment variable.                                                                                                    |
| -k [ <i>key</i> ]    | Use supplied Kg key for IPMI v2 authentication. The default is not<br>to use any Kg key.                                                                                                    |
| -y [hex key]         | Use supplied Kg key for IPMI v2 authentication. The key is<br>expected in hexadecimal format and can be used to specify keys<br>with non-printable characters. For example: '-k PASSWORD' and 'y<br>50415353574F5244' are equivalent. The default is not to use any Kg<br>key.                           |
| -Υ                   | Prompt for the Kg key for IPMI v2 authentication.                                                                                                    |
| -C [ciphersuite]     | The remote server authentication, integrity, and encryption<br>algorithms to use for IPMI v2 lanplus connections. See table 22-19<br>in the IPMIv2 specification. The default is 3 which specifies RAKP-<br>HMAC-SHA1 authentication, HMAC-SHA1-96 integrity, and AES-<br>CBC-128 encryption algorithms. |
| $-E$                 | The remote server password is specified by the environment variable<br>IPMI_PASSWORD.                                                                                                    |
| -f [password_file]   | Specifies a file containing the remote server password. If this option<br>is absent, or if password_file is empty, the password will default to<br>NULL.                                                                                                    |
| -h                   | Get basic usage help from the command line.                                                                                                    |
| -H [address]         | Remote server address, can be IP address or hostname. This option is<br>required for lan and lanplus interfaces.                                                                                                    |
| -i [interface]       | Selects the IPMI interface to use. Supported interfaces that are<br>compiled in are visible in the usage help output. No auto-detect is<br>attempted. See the -1 description for more information.                                                                                                    |
| -I [interface]       | Attempt the most secure interface first (orcltls). If the BMC does<br>not support the interface, attempt the next most secured interface                                                                                                    |

<span id="page-66-0"></span>**TABLE 7** Supported IPMItool Options

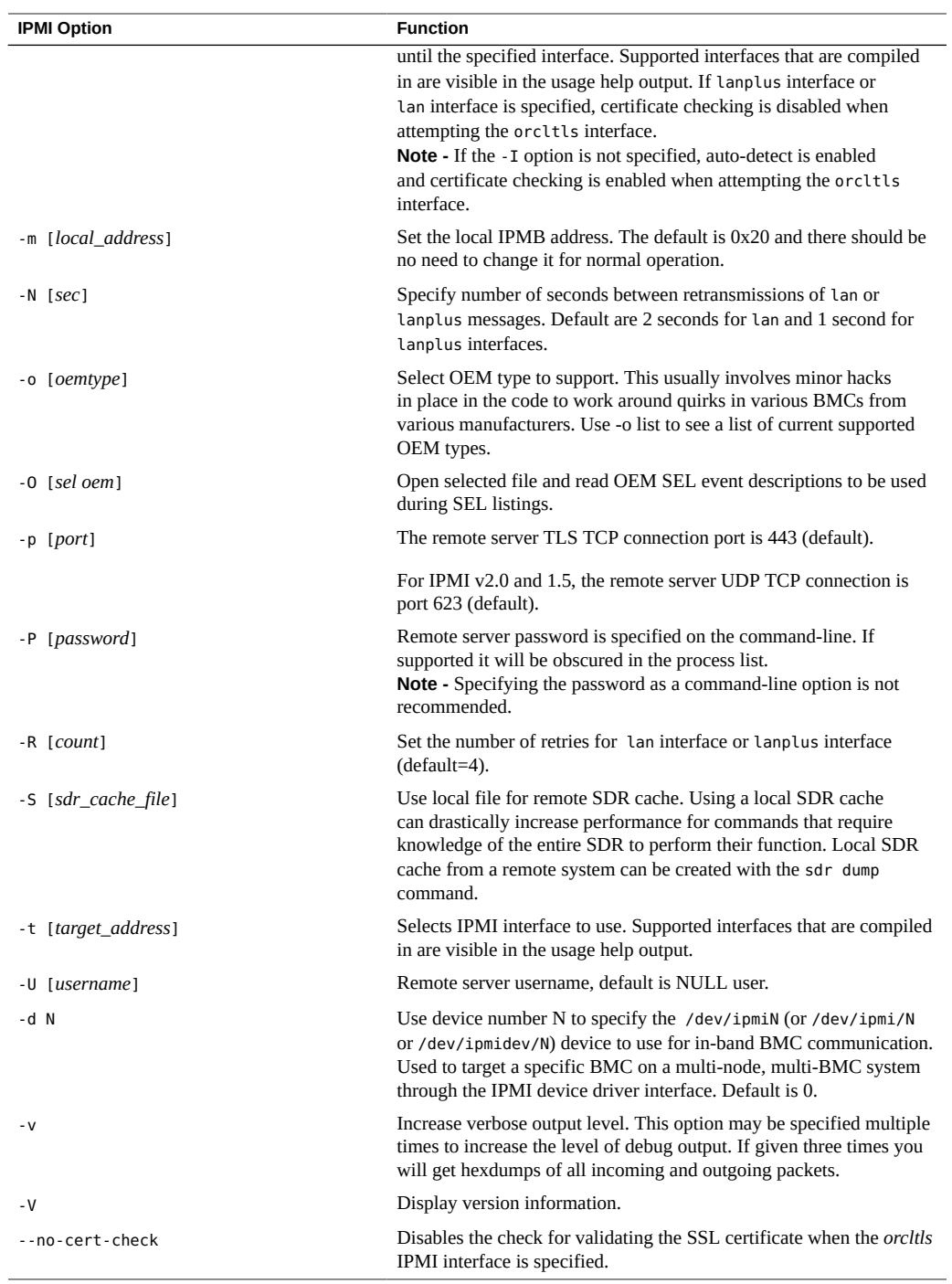

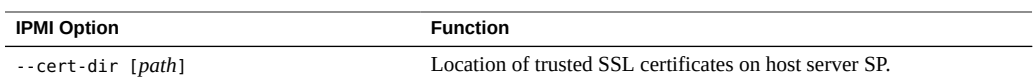

### <span id="page-68-0"></span>**TABLE 8** Supported IPMItool Commands

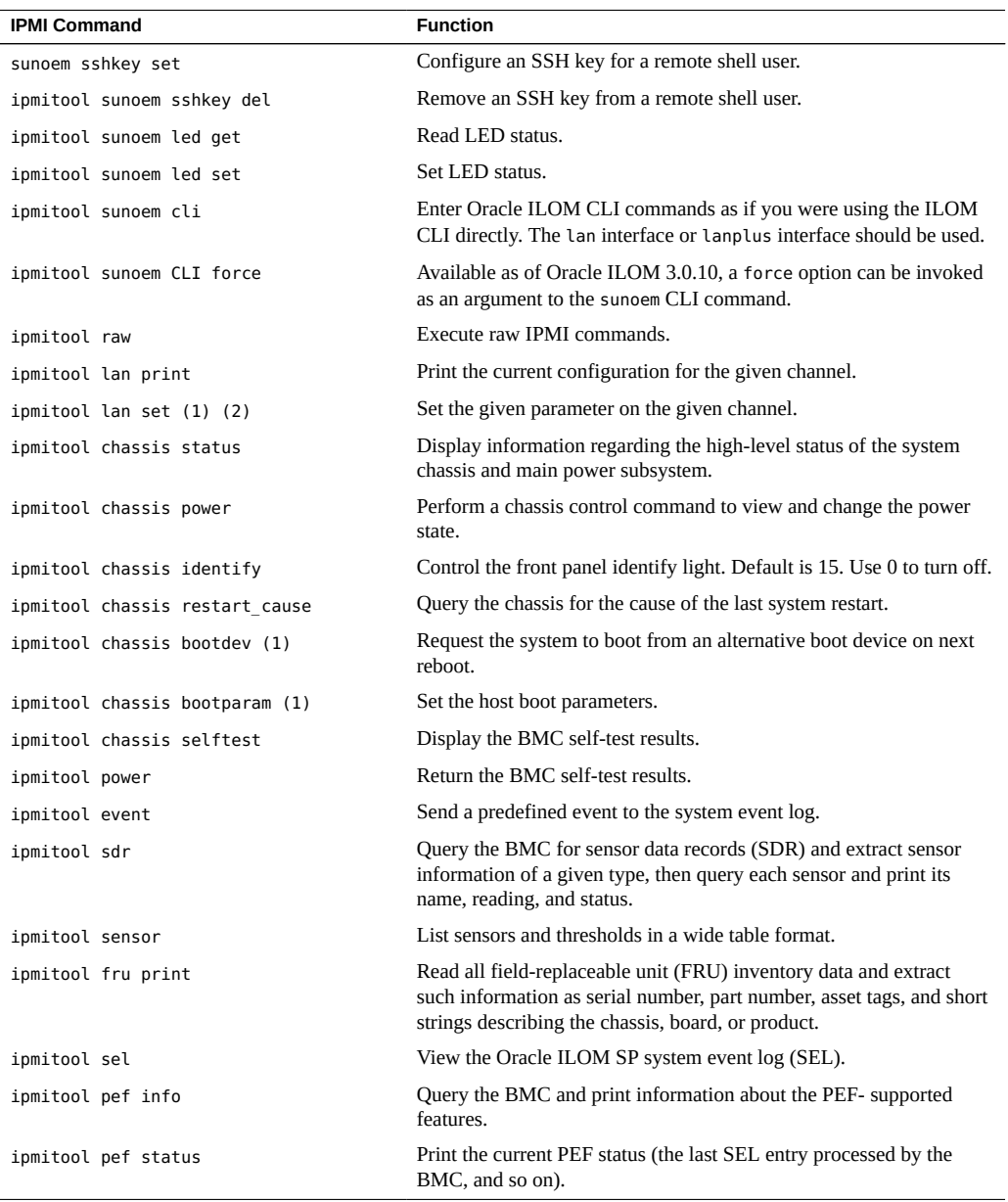

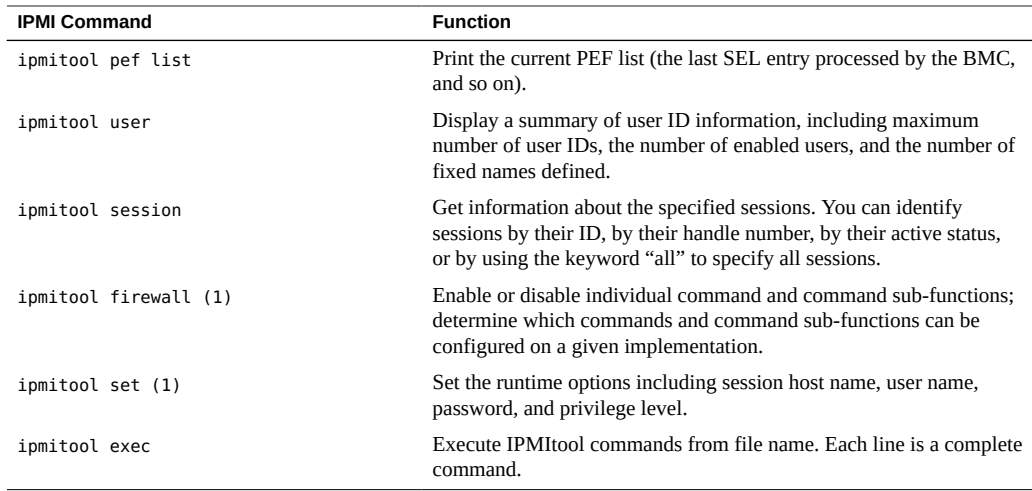

# SNMP Command Examples

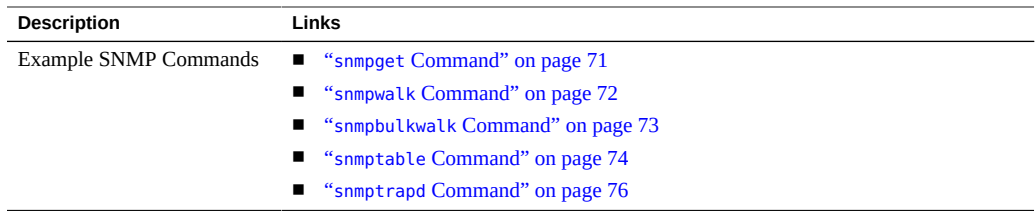

### **Related Information**

- ["SNMP Overview" on page 9](#page-8-0)
- ["Configuring SNMP Settings in Oracle ILOM" on page 17](#page-16-0)

### <span id="page-70-0"></span>**snmpget Command**

**snmpget** *SNMP\_agent* **sysName.0**

As stated in the description of the sysName. 0 MIB object in the SNMPv2-MIB, this command returns an administratively assigned name for this managed node. By convention, this is the node's fully qualified domain name. If the name is unknown, the value returned is the zerolength string.

For example:

```
% snmpget SNMP_agent sysName.0 sysObjectID.0 
SNMPv2-MIB::sysName.0 = STRING: SUNSPHOSTNAME
SNMPv2-MIB::sysObjectID.0 = OID: SUN-HW-TRAP-MIB::products.200.2.1.1
```
In addition to the sysName.0 object, this command displays the content of the sysObjectID.0 MIB objects. Notice that the MIB file name is given for each MIB object as part of the reply.

The following descriptions of the MIB objects are taken from the MIB files.

- sysName An administratively assigned name for this managed node. By convention, this is the node's fully qualified domain name. If the name is unknown, the value is the zero-length string.
- sysObjectID The vendor's authoritative identification of the network management subsystem contained in the entity. This value is allocated within the SMI enterprises subtree (1.3.6.1.4.1) and provides an easy and unambiguous means for determining "what kind of box" is being managed.

### <span id="page-71-0"></span>**snmpwalk Command**

The snmpwalk command performs a sequence of chained GETNEXT requests automatically. It is a work-saving command. Rather than having to issue a series of snmpgetnext requests, one for each object ID, or node, in a subtree, you can issue one snmpwalk request on the root node of the subtree and the command gets the value of every node in the subtree.

For example:

```
% snmpwalk SNMP_agent system
SNMPv2-MIB::sysDescr.0 = STRING: ILOM machine custom description
SNMPv2-MIB::sysObjectID.0 = OID: SUN-HW-TRAP-MIB::products.200.2.1.1
DISMAN-EVENT-MIB::sysUpTimeInstance = Timeticks: (16439826) 1 day, 21:39:58.26
SNMPv2-MIB::sysContact.0 = STRING: set via snmp test
SNMPv2-MIB::sysName.0 = STRING: SUNSPHOSTNAME
SNMPv2-MIB::sysLocation.0 = STRING:
SNMPv2-MIB::sysServices.0 = INTEGER: 72
SNMPv2-MIB::sysORLastChange.0 = Timeticks: (14) 0:00:00.14
SNMPv2-MIB::sysORID.1 = OID: IF-MIB::ifMIB
SNMPv2-MIB::sysORID.2 = OID: SNMPv2-MIB::snmpMIB
SNMPv2-MIB::sysORID.3 = OID: TCP-MIB::tcpMIB
SNMPv2-MIB::sysORID.4 = OID: RFC1213-MIB::ip
SNMPv2-MIB::sysORID.5 = OID: UDP-MIB::udpMIB
SNMPv2-MIB::sysORID.6 = OID: SNMP-VIEW-BASED-ACM-MIB::vacmBasicGroup
SNMPv2-MIB::sysORID.7 = OID: SNMP-FRAMEWORK-MIB::snmpFrameworkMIBCompliance
SNMPv2-MIB::sysORID.8 = OID: SNMP-MPD-MIB::snmpMPDCompliance
SNMPv2-MIB::sysORID.9 = OID: SNMP-USER-BASED-SM-MIB::usmMIBCompliance
SNMPv2-MIB::sysORDescr.1 = STRING: The MIB module to describe generic objects 
for network interface sub-layers
SNMPv2-MIB::sysORDescr.2 = STRING: The MIB module for SNMPv2 entities
SNMPv2-MIB::sysORDescr.3 = STRING: The MIB module for managing TCP 
implementations
```
```
SNMPv2-MIB::sysORDescr.4 = STRING: The MIB module for managing IP and ICMP 
implementations
SNMPv2-MIB::sysORDescr.5 = STRING: The MIB module for managing UDP 
implementations
SNMPv2-MIB::sysORDescr.6 = STRING: View-based Access Control Model for SNMP.
SNMPv2-MIB::sysORDescr.7 = STRING: The SNMP Management Architecture MIB.
SNMPv2-MIB::sysORDescr.8 = STRING: The MIB for Message Processing and 
Dispatching.
SNMPv2-MIB::sysORDescr.9 = STRING: The management information definitions for 
the SNMP User-based Security Model.
SNMPv2-MIB::sysORUpTime.1 = Timeticks: (1) 0:00:00.01
SNMPv2-MIB::sysORUpTime.2 = Timeticks: (2) 0:00:00.02
SNMPv2-MIB::sysORUpTime.3 = Timeticks: (2) 0:00:00.02
SNMPv2-MIB::sysORUpTime.4 = Timeticks: (2) 0:00:00.02
SNMPv2-MIB::sysORUpTime.5 = Timeticks: (2) 0:00:00.02
SNMPv2-MIB::sysORUpTime.6 = Timeticks: (2) 0:00:00.02
SNMPv2-MIB::sysORUpTime.7 = Timeticks: (14) 0:00:00.14
SNMPv2-MIB::sysORUpTime.8 = Timeticks: (14) 0:00:00.14
SNMPv2-MIB::sysORUpTime.9 = Timeticks: (14) 0:00:00.14
```
# **snmpbulkwalk Command**

The snmpbulkwalk command uses the GETBULK SNMP protocol feature to query for an entire tree of information about a network entity. This command can pack more objects into the packets by specifying "repeaters." As a result, the snmpbulkwalk command is faster than the snmpwalk command.

Here is an example of the snmpwalk command with approximate start and end time stamps.

```
% date ; snmpwalk SNMP_agent entPhysicalTable >
/dev/null ; date
Sun Jun 30 18:15:38 EDT 2013
Sun Jun 30 18:16:46 EDT 2013
```
Here is an example of the snmpbulkwalk command performing the same operation. Notice that the snmpbulkwalk command is faster than the snmpwalk command.

```
% date ; snmpbulkwalk SNMP_agent entPhysicalTable >
/dev/null ; date
Sun Jun 30 18:19:19 EDT 2013
Sun Jun 30 18:19:38 EDT 2013
```
## **snmptable Command**

The snmptable command retrieves the contents of an SNMP table and displays the contents in a tabular format, that is, one table row at a time, such that the resulting output resembles the table being retrieved. This is contrasted with the snmpwalk command, which displays the contents of the table one column at a time.

Here is an example of the snmptable command:

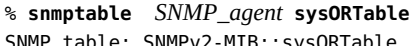

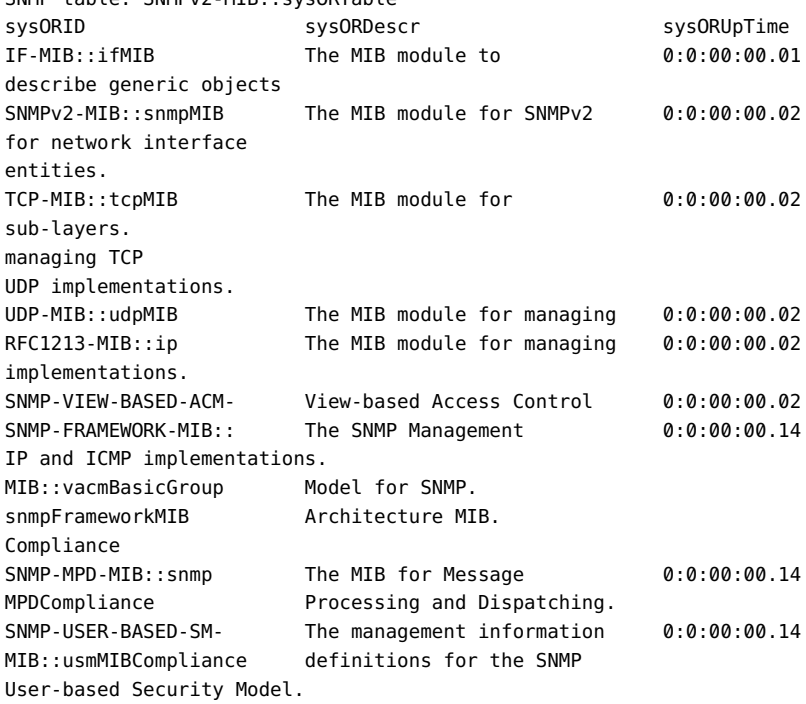

**Note -** While the snmpget, snmpgetnext, and snmpwalk command can be used on any type of MIB object, the snmptable command can be used only on MIB table objects. If this command is given any other type of object ID, it will be rejected. This restriction applies to a table entry object, a table column object, and any object that represents information within a table. Only a MIB table object ID can be used with the snmptable command.

In the examples of the snmptable command, the -Ci and -Cb options are used. For example, here is an snmptable command with the -Ci option:

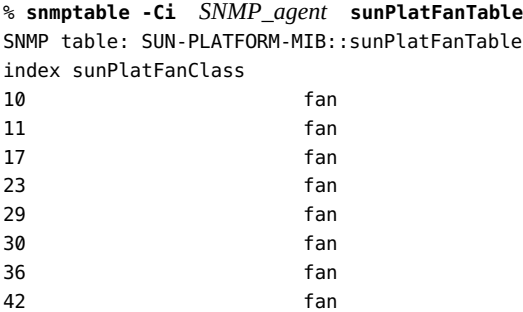

Here is an example of an snmptable command without the -Ci option. Notice that the index column is not displayed:

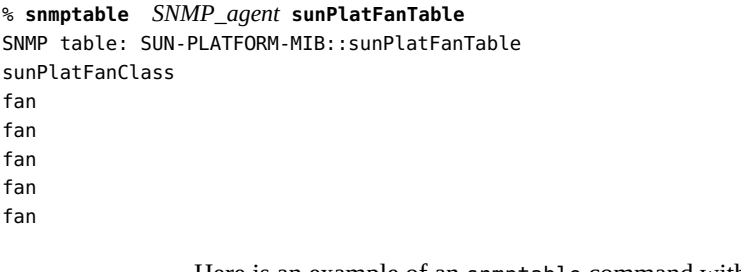

Here is an example of an snmptable command with the -Ci and -Cb options. The output is abbreviated.

```
% snmptable -Ci -Cb SNMP_agent entPhysicalTable
index Descr VendorType ContainedIn
SNMP table: ENTITY ?SNMPv2- 0 chassis
-MIB::entPhysical SMI:zeroDotZero
1
Table
```
Here is an example of the same snmptable command with the -Ci option but without the -Cb option. Again the output is abbreviated. Notice that the name of the MIB object is repeated on each heading.

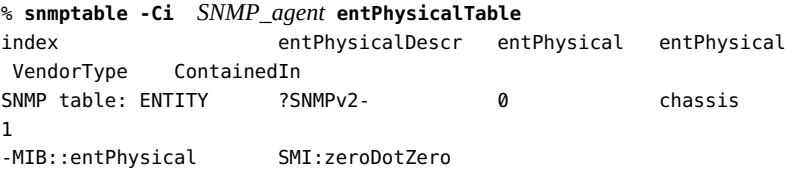

Here is an example of an snmptable command using version 3 of the SNMP protocol:

```
% snmptable -Cb -Ci -mALL -v3 -aMD5 -utestuser -Apassword -lauthNoPriv 
SNMP_agent:port sunPlatPowerSupplyTable
SNMP table: SUN-PLATFORM-MIB::sunPlatPowerSupplyTable
index sunPlatPowerSupplyClass
90 powerSupply
92 powerSupply
96 powerSupply
```
The following snmptable command returns an empty table.

```
% snmptable -Cb -Ci SNMP_agent sunPlatBatteryTable
SUN-PLATFORM-MIB::sunPlatBatteryTable: No entries
```
# **snmptrapd Command**

snmptrapd is an SNMP application that receives and logs SNMP trap and inform messages.

The following alert management rule example shows how to configure Oracle ILOM to send traps to a particular trap-receiver, such as, snmptrapd running on a server with the specified destination ip address.

-> **set /SP/alertmgmt/rules/1 type=snmptrap snmp\_version=3 destination=***dest\_ipaddress* **destination\_port=***port\_number* **community\_or\_username=***username* **level=***minor*

**Note -** It is important to test the alert management rule configuration to ensure the it is configured properly.

To verify traps are sent and received, type:

#### -> **set /SP/alertmgmt/rules/***n* **testrule=true**

The following screen shows a sample output when a testalert trap is received at the management station:

SUN-HW-TRAP-MIB::sunHwTrapTestMessage.0 = STRING:

# Index

#### **A**

alert rules CLI commands, [27](#page-26-0) alerts CLI commands for managing alerts, [27](#page-26-1)

#### **C**

component information view, [39](#page-38-0)

#### **E**

event log configuring, [40](#page-39-0)

### **I**

IPMI about IPMItool, [46](#page-45-0) detailed specifications location of, [43](#page-42-0) generating IPMI-specific traps, [44](#page-43-0) IPMI Platform Event Trap (PET) alerts, [47](#page-46-0) overview, [43](#page-42-0) PET alerts, [47](#page-46-1) user roles, [47](#page-46-2) using for server management, [43](#page-42-1) versions supported by ILOM, [43](#page-42-0) IPMItool about, [46](#page-45-0) accessing the ILOM CLI, [52](#page-51-0)

capabilities, [46](#page-45-1) commands, [66](#page-65-0) disable SSL certificate check, [53](#page-52-0) display FRU information, [63](#page-62-0) display ILOM event log, [65](#page-64-0) display sensor list, [54](#page-53-0) display single sensor, [55](#page-54-0) functions of, [46](#page-45-1) help, [47](#page-46-3) manage system power budget, [59](#page-58-0) manage system power policy, [62](#page-61-0) management tasks, [54](#page-53-1) power on/off and shutdown system, [58](#page-57-0) requirements for using, [51](#page-50-0) running CLI commands with, [50](#page-49-0) scripting commands, [53](#page-52-1)

#### **M**

Management Information Base (MIB) definition, [11](#page-10-0) MIB tree, [11](#page-10-0) standard MIBs supported by ILOM, [13](#page-12-0)

#### **N**

Net-SNMP web site, [9](#page-8-0)

# **P**

PET alerts, [47](#page-46-1)

Platform Event Traps (PET), [47](#page-46-1)

### **S**

SNMP functions supported, [10](#page-9-0) managed node, [10](#page-9-0) management station monitoring, [10](#page-9-0) MIBs used to support ILOM, [13](#page-12-1) Net-SNMP web site, [9](#page-8-0) network management station, [10](#page-9-0) syntax, [14,](#page-13-0) [15](#page-14-0) tutorial web sites, [9](#page-8-0) versions supported, [9](#page-8-0) SNMP traps configuring destinations using the web interface, [33](#page-32-0) SNMP user accounts managing with the CLI, [27](#page-26-2) targets, properties, and values of, [20](#page-19-0) syntax examples SNMP, [14](#page-13-0) system alerts commands for managing, [27](#page-26-0)